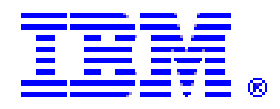

# **Outils d'aide aux développeurs z/OS et OS/390**

# **Panorama 2005**

#### **http://www.ibm.com/software/awdtools**

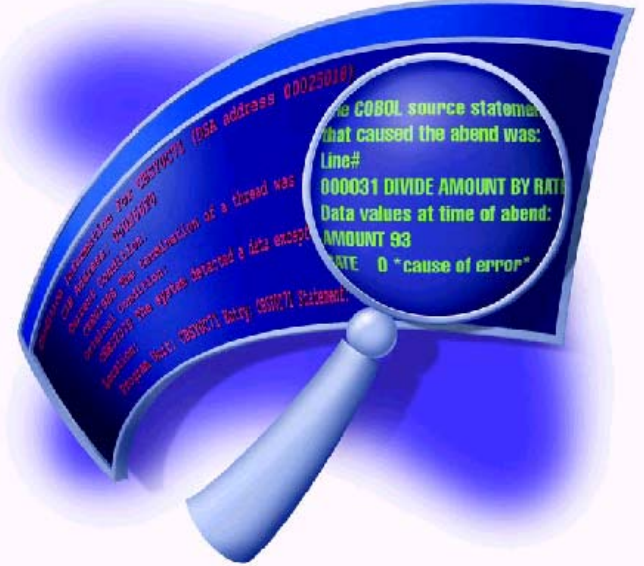

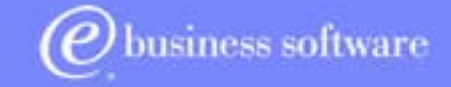

**Sylvie.Delahaye@fr.ibm.com**

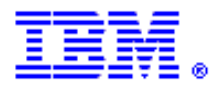

# Agenda

- Développement d'application
- Websphere Studio Asset Analyzer
- Websphere Studio Entreprise developper
- Fault Analyzer
- File Manager
- Debug Tool et DTU&AF
- Application Monitor
- Workload Simulator
- File Export
- SCLM +

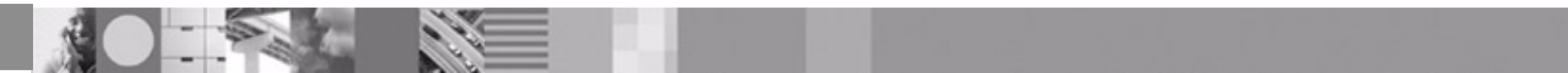

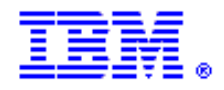

## Cycle classique de développement

**Recherche dans la documentation existante**

**Besoinexprimé**

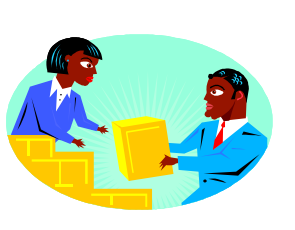

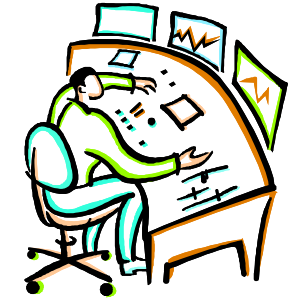

**Déploiement et maintenance des applications**

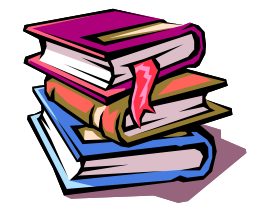

**ManuelNécessite de gros effortsN'incite pas au développement de l'esprit d'équipe**

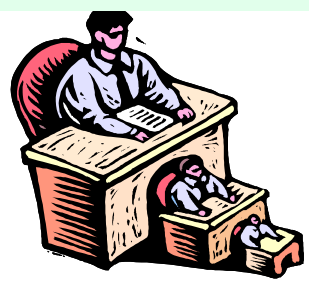

**Ecriture du code, test et débogage des applications**

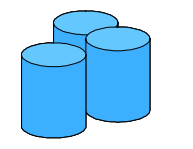

**Recherches dans les bibliothèques**

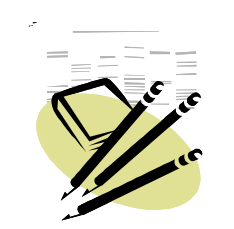

**Etude et analyse des changements**

**Détermination de l'impact des changements**

**Enregistrement des éléments trouvés**

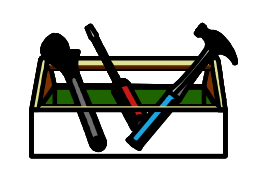

**Utilisation de l'existant pour changer ou extraire du code**

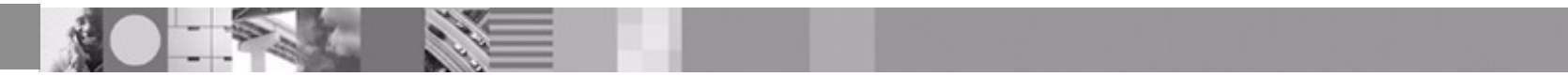

## On Demand

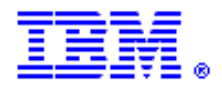

#### **Service Service Optimisation des solutions autour du cycle de vie des applications zSeries**

- •Répondre aux besoins en recherche, développement et déploiement
- •Repose sur l'intégration des outils tout au long du cycle de vie de l'application

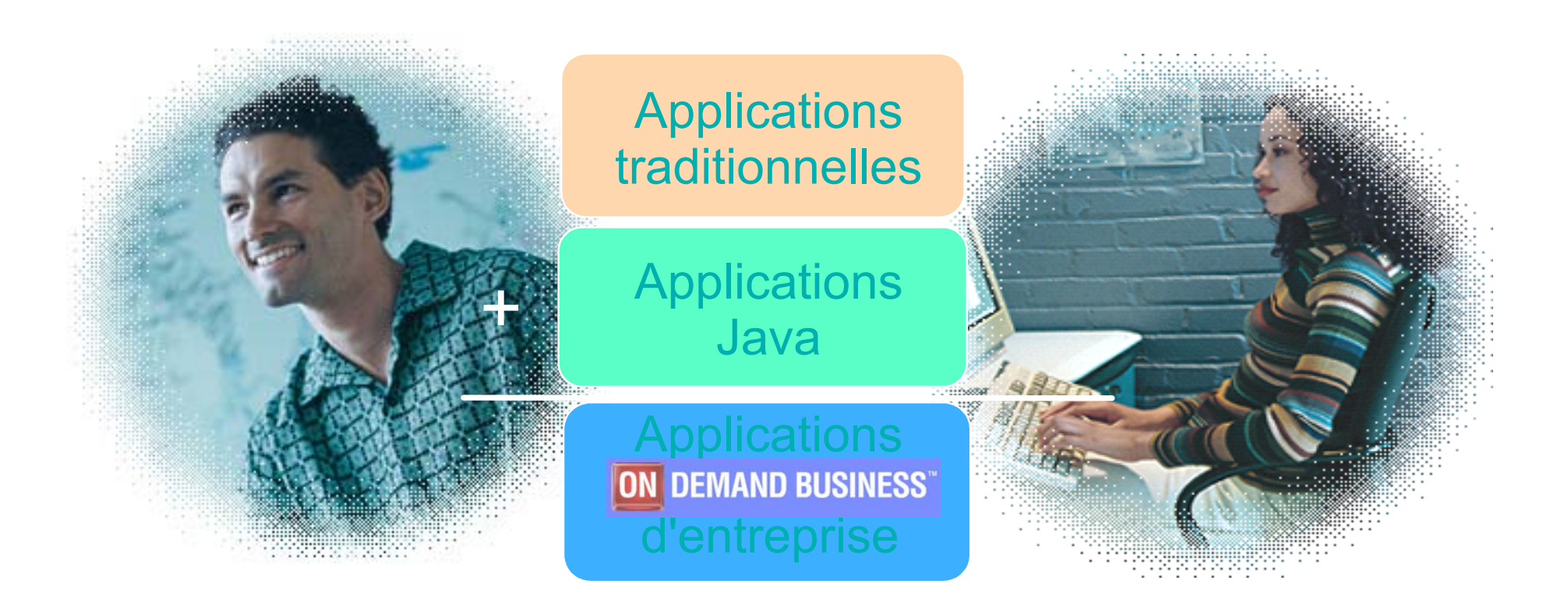

# Les équipes collaborent toute la durée du cycle

#### **Développement itératif**

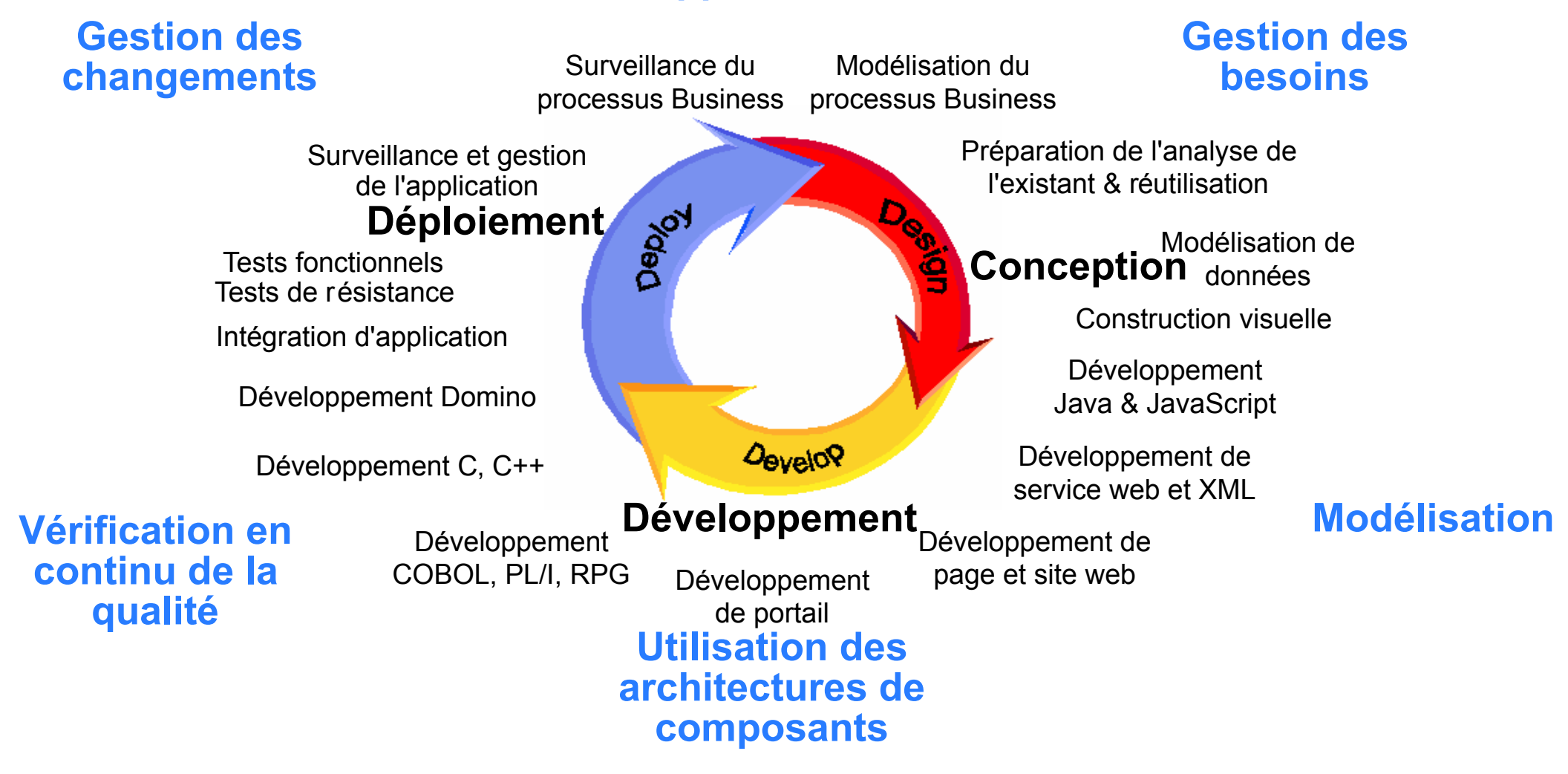

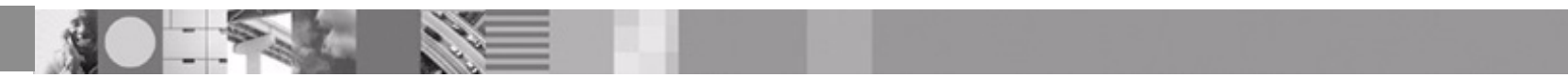

# Étapes du cycle de développement

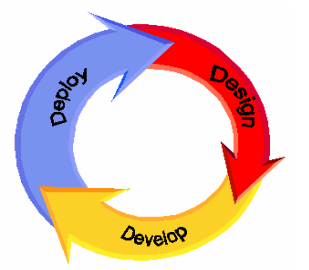

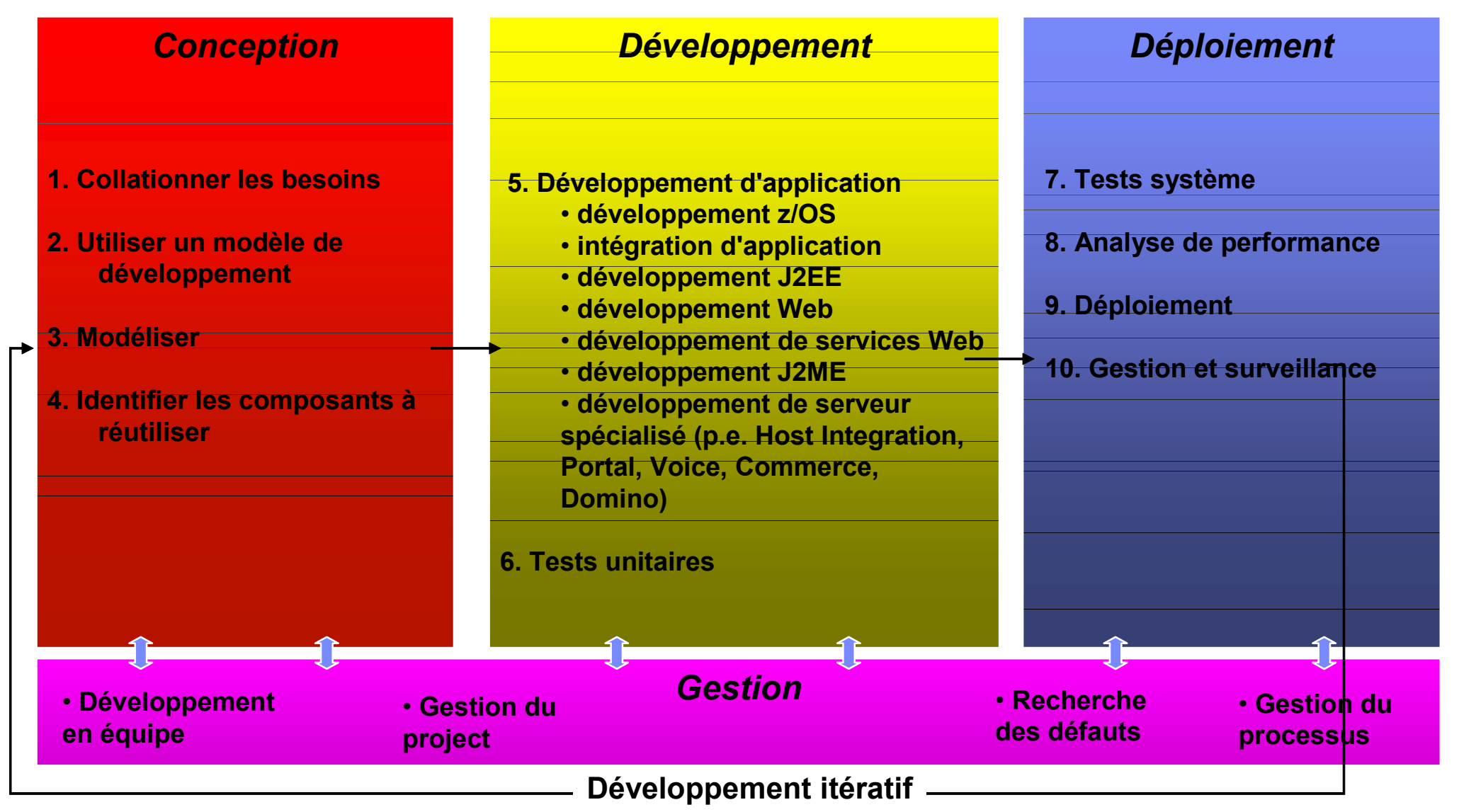

#### $C$ ircuit

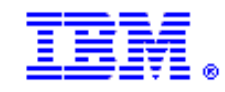

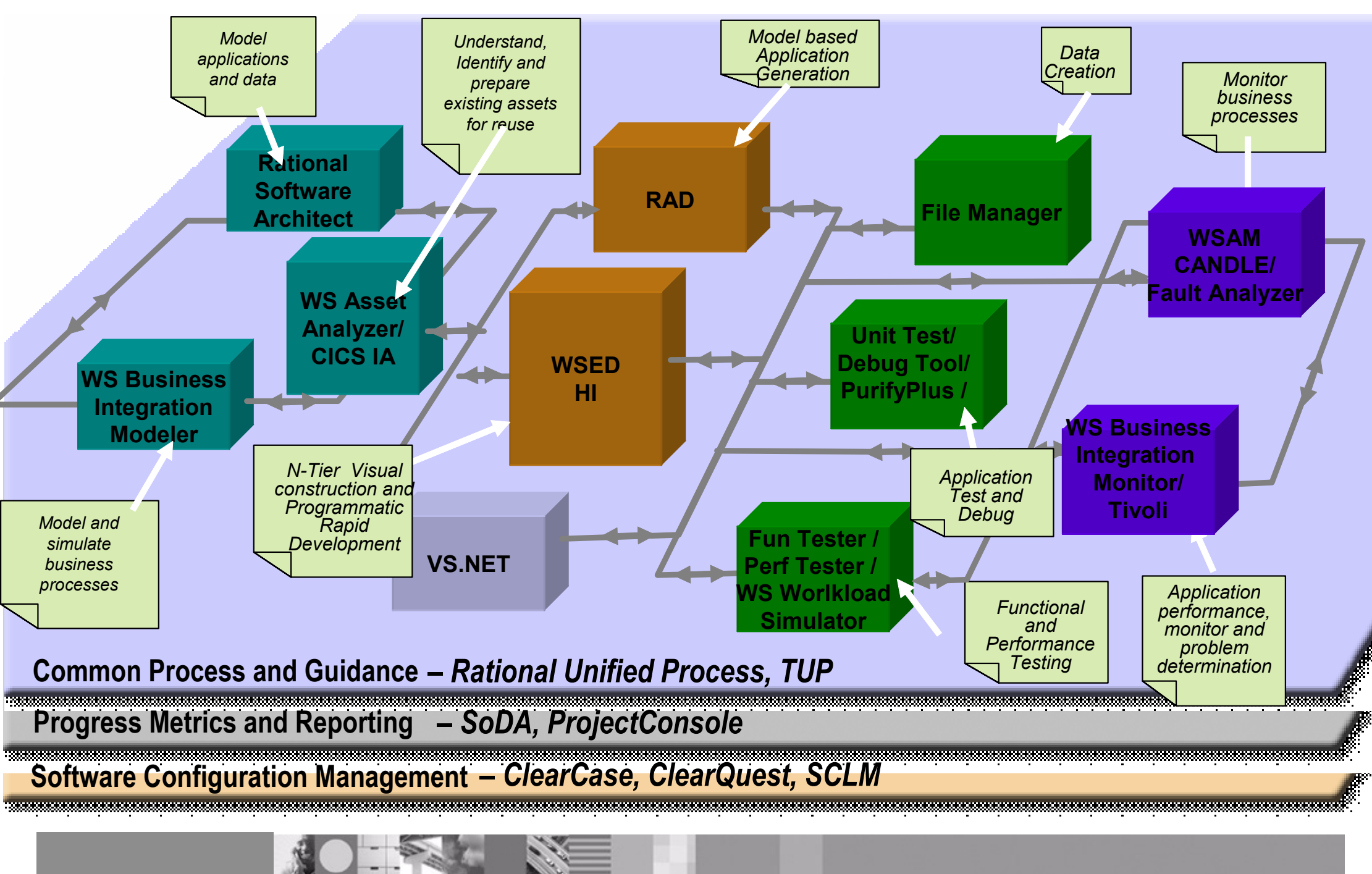

# Étapes du développement – Correspondance produits

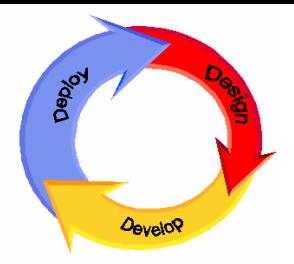

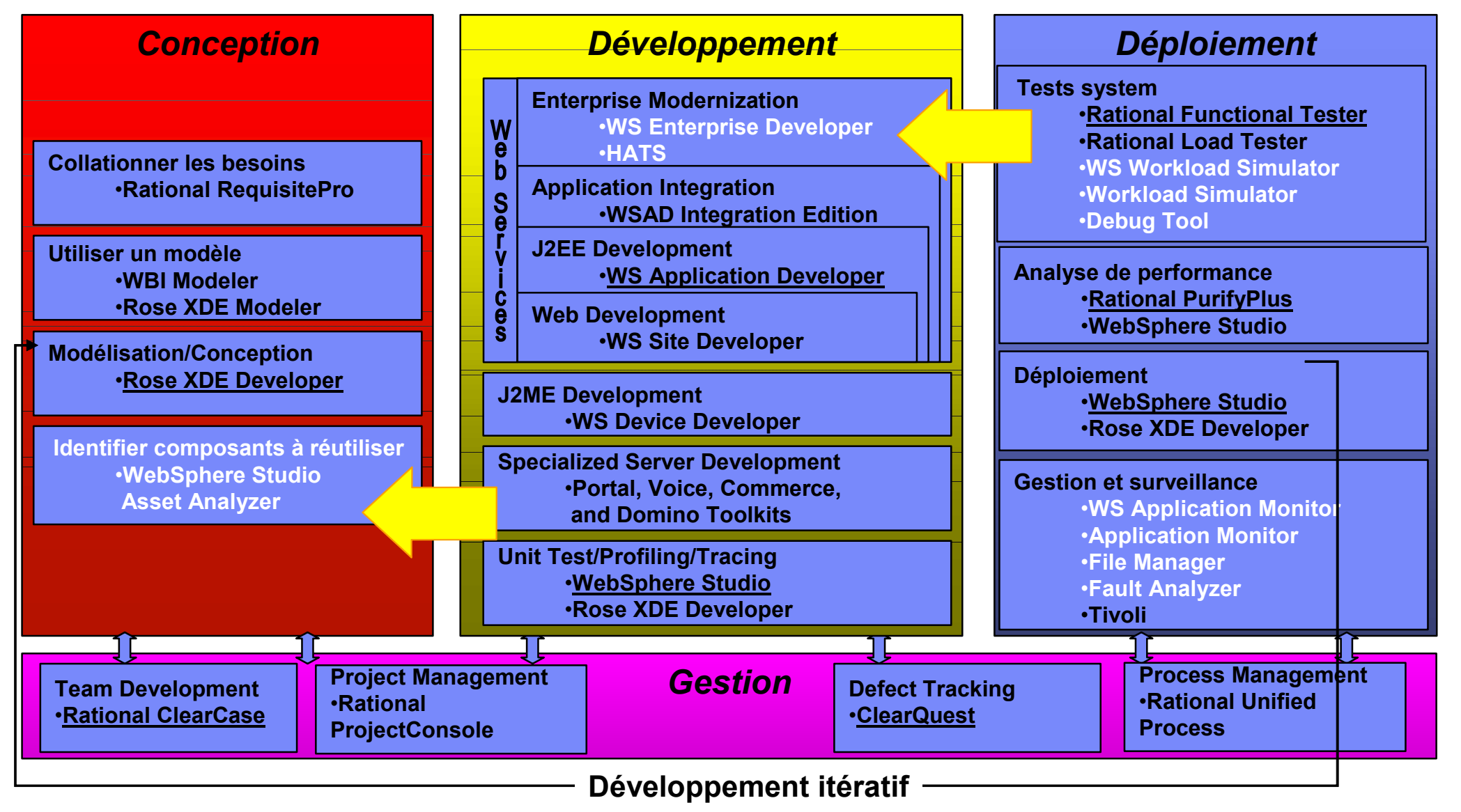

#### IBM Software Group Outils z/OS

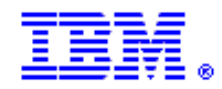

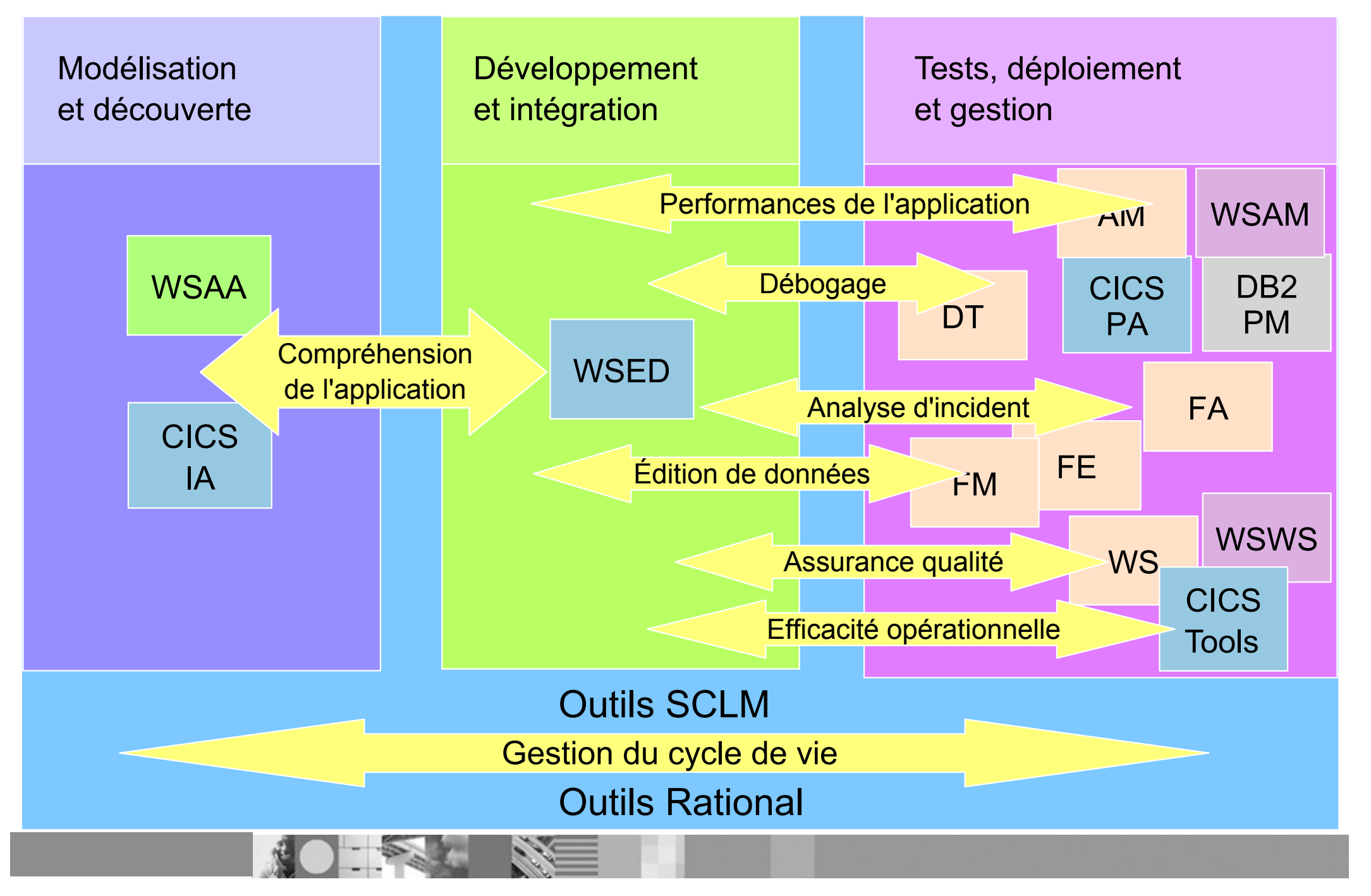

# **Outils z/OS d'aide au développement d'applications - 1**

#### **Websphere Studio Asset Analyzer (WSAA)**

Analyse de l'existant pour réutilisation, analyse d'impact, création de connecteurs...

#### **Websphere Studio Entreprise Developper (WSED)**

**Plateforme intégrée et interactive pour les développeurs** 

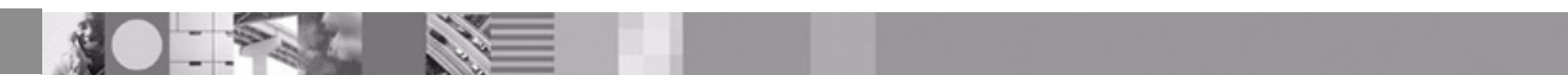

# **WebSphere Studio Asset Analyzer**

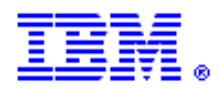

#### **Business Requirement: Gagner du temps dans la recherche d'information**

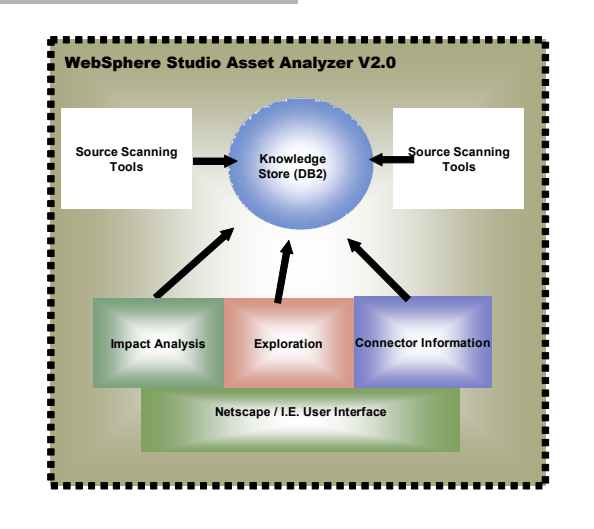

- Comprendre les composants et leur inter-relations
- Analyse de l'impact d'une modification prévue
- Evaluation des plans de développement
- Recherche des programmes MVS utilisables comme services
- Extraction de logique métier à partir de code existant
- **Informations collectées danscode source, JCL, CICS, IMS, JSP, EJB**
- **Langages z/OS supportés**  COBOL, PL/I, ASM, JCL
- **Langages distribués supportés**  Java, C/C++, HTML, JSP
- **Référenciel**UDB
- **Pour commander PID 5655-L21**

#### **Caractéristiques :**

- Informations à jour sur les applications et autres artéfacts
- Réduction de l'effort nécessaire pour trouver les informations relatives à l'application
- Possibilité de connaissance étendue de l'impact des modifications envisagées
- Faciité accrue de création de nouveaux composants

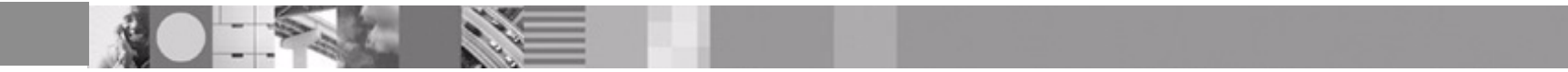

# WSAA - Topologie de l'implémentation

#### Collecte des données<br>
Analyse des données

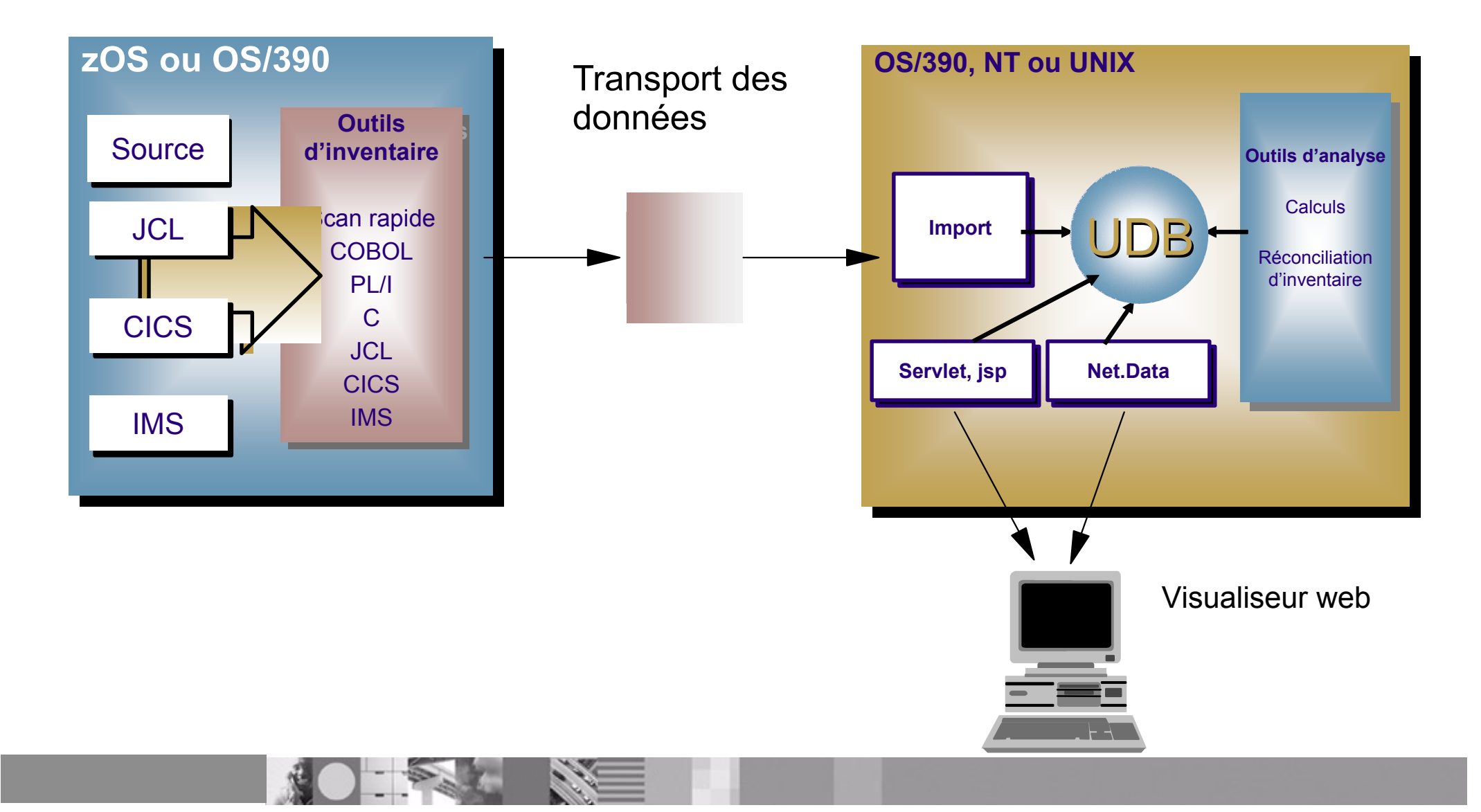

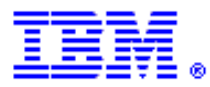

# WSAA - Composants

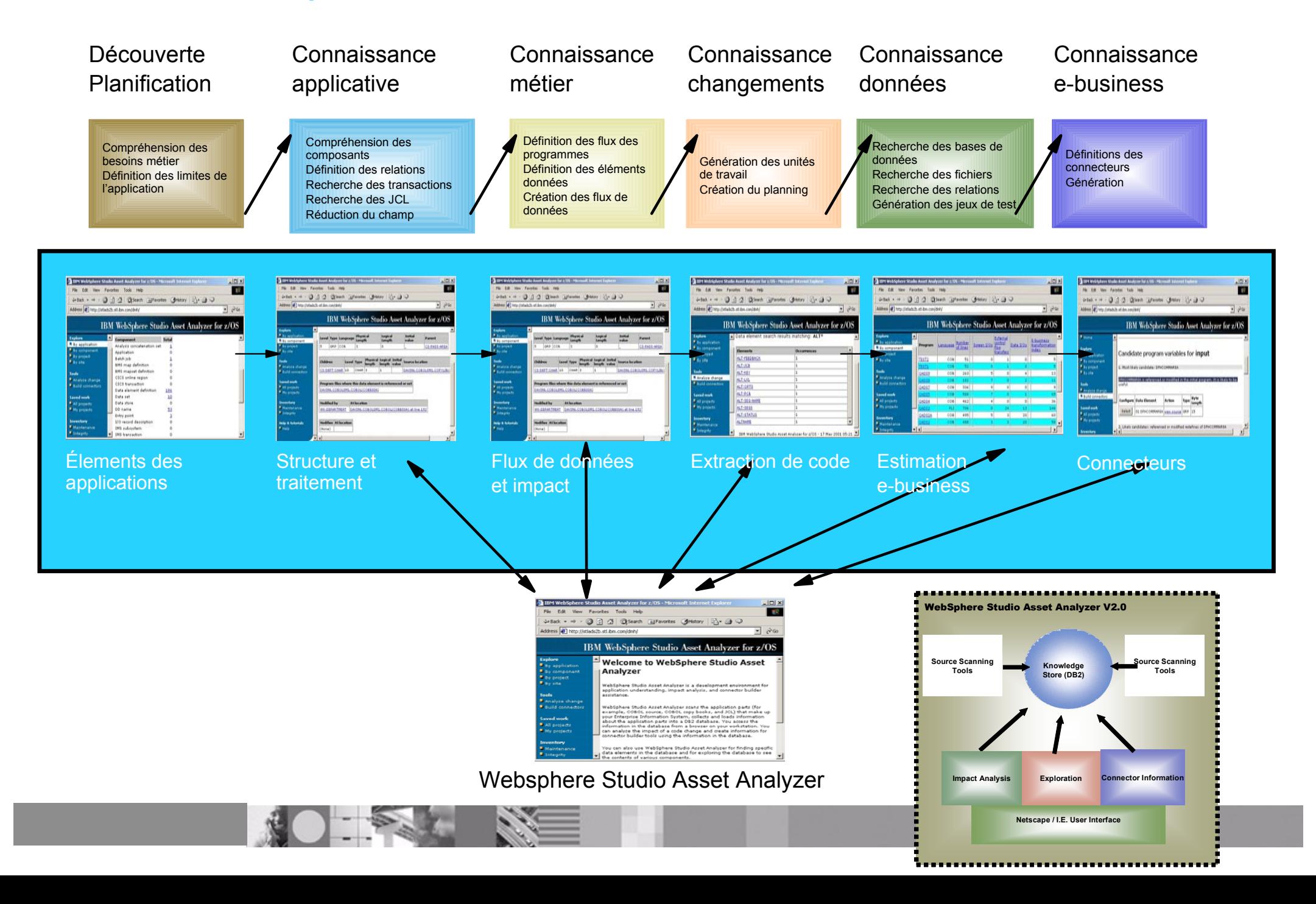

# WSAA : Recherche et identification de composants

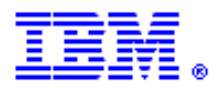

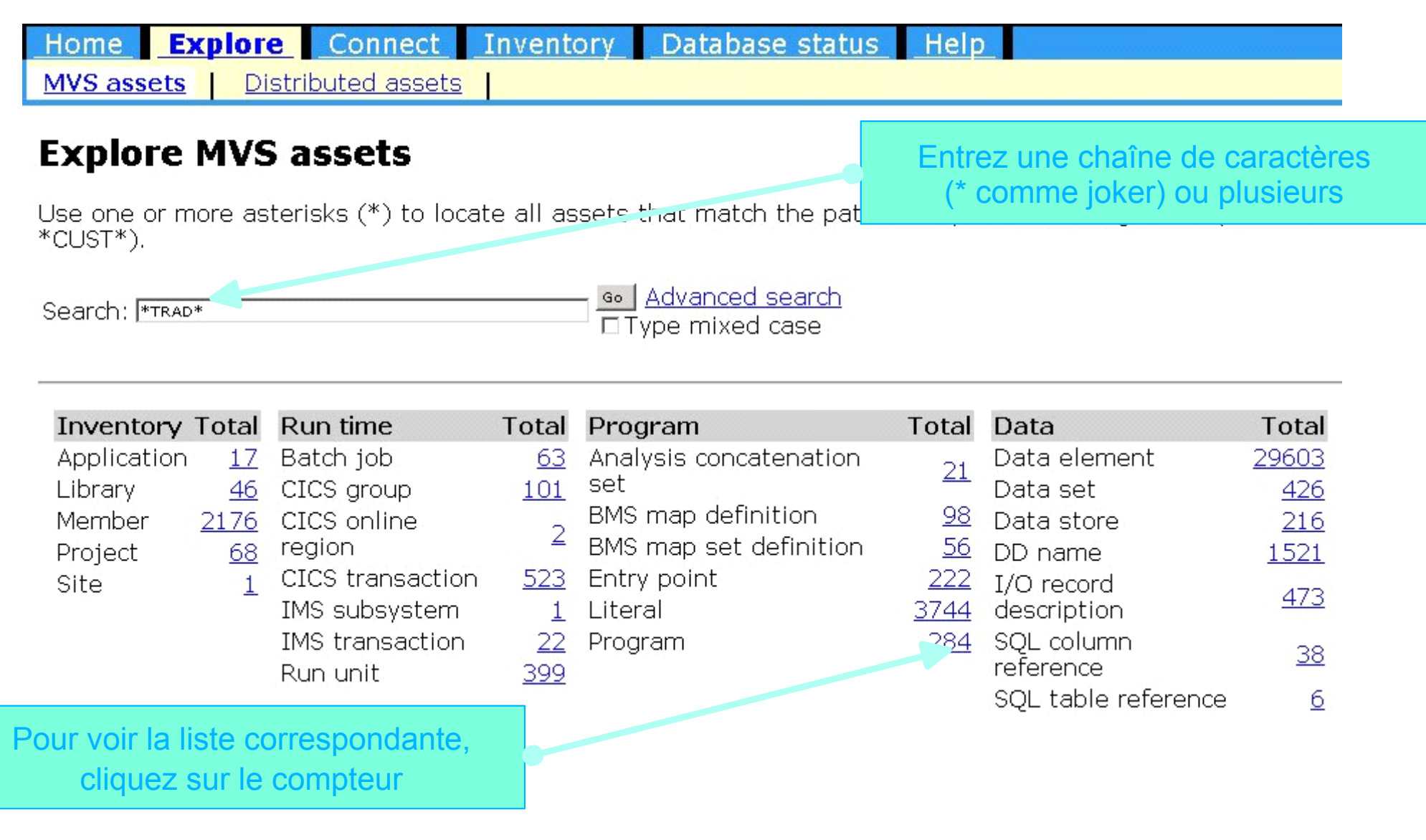

# WSAA : Exploration pour connaître les composants...

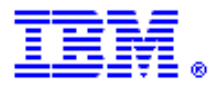

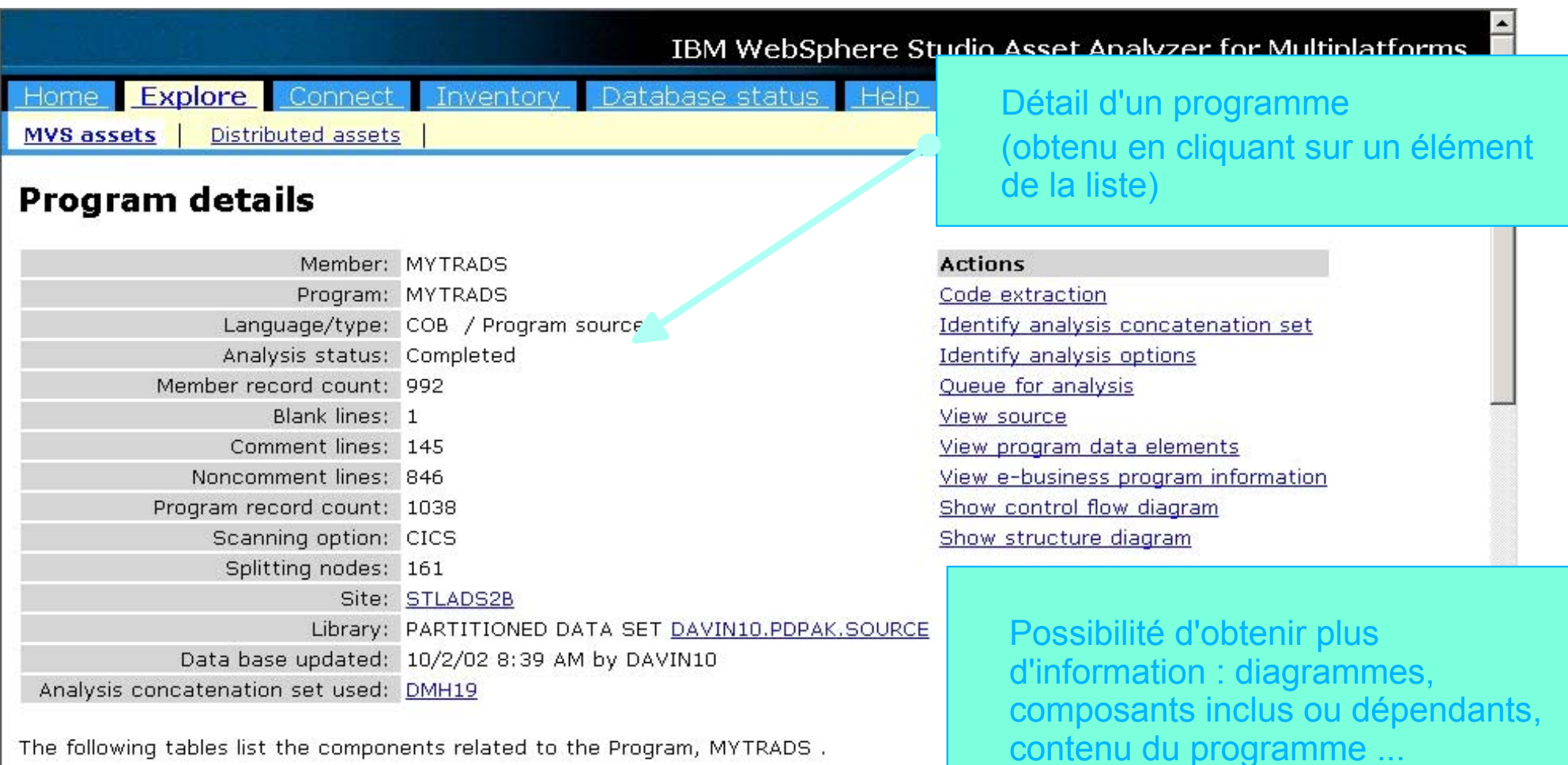

The following tables list the components related to the Program, MYTRADS.

#### **Source files included**

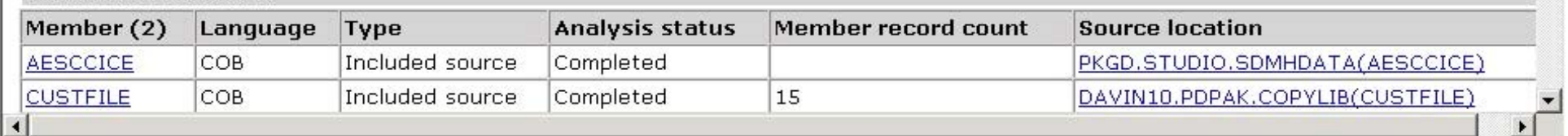

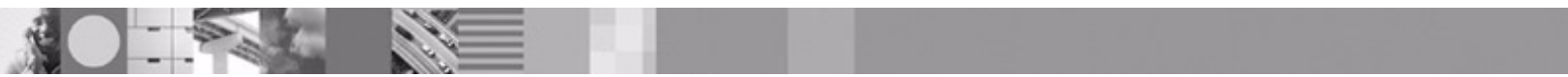

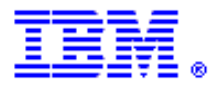

## ... et leur inter-relations

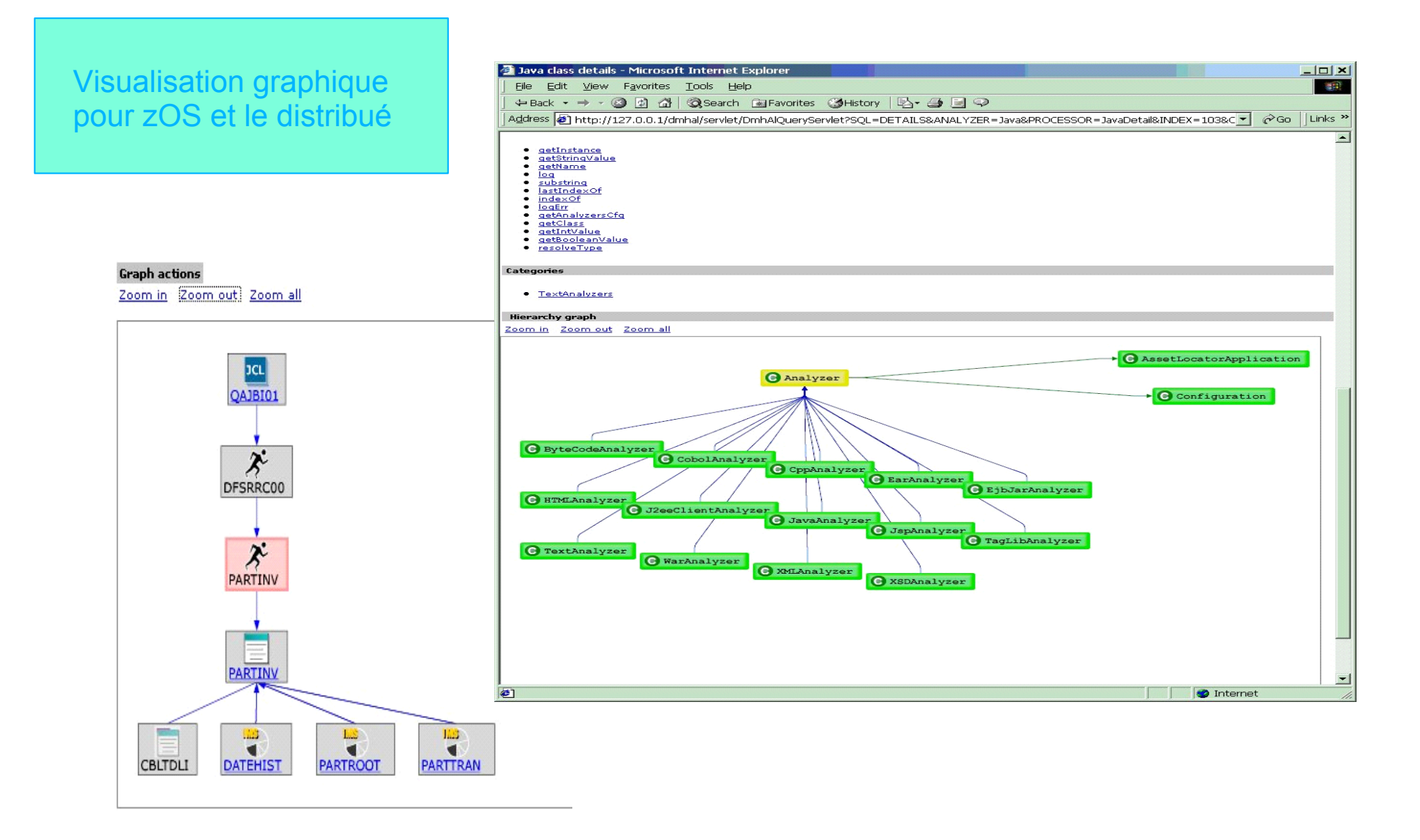

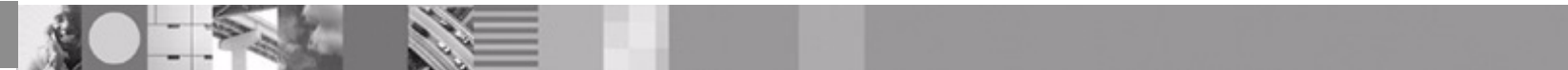

# WSAA : Analyse d'impact d'un changement

Détermination de quels composants sont affectés par :

- un changement de déclaration d'un champ
- un changement dans une section du code source
- un changement d'un point d'entrée (nom, paramètres)

Le résultat est un diagramme qui résume l'impact et donne une liste des composants qui peuvent être concernés, aussi bien directement qu'indirectement.

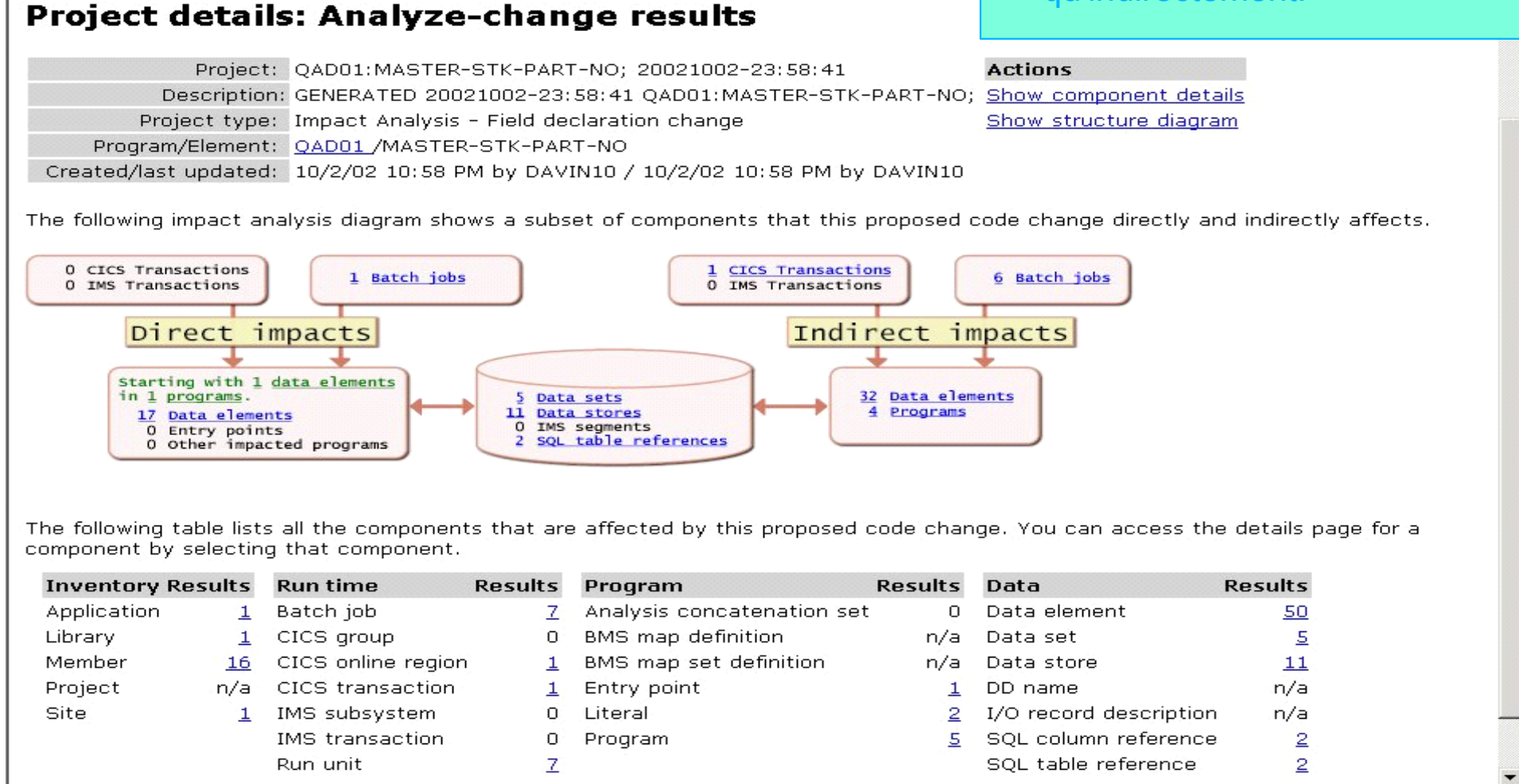

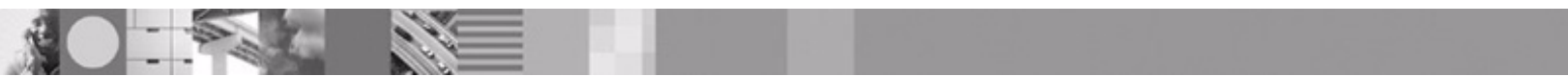

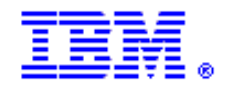

# **WebSphere Studio Entreprise Developer**

**Business Requirement: Simplifier le développement Java, COBOL et PL/I des applications mixtes** 

- Accroît la productivité des développeurs
- Simplification du processus de développement
- Environnement de développement unique
- Réduit le "Total Cost of Ownership" (TCO) en adoptant un environnement de développement homogéne dans toute l'entreprise
- Maintenance et déploiement facilités
- Simplification de la formation
- Facilite la construction et le test des applications z/OS en fournissant un support pour les développements traditionnels (CICS, IMS, DB2 et batch)
- **Langages supportés** 
	- COBOL, PL/I, Java, EGL
- **Environnements**Websphere, CICS, IMS, batch
- **Pour commander PID 5724-B67**
- **Caractéristiques :**
	- Construction visuelle (MVC2) à base de Struts
	- **Connectivité**
	- Web service / XML
	- Connectivité JCA
	- Édition JSP / HTML
	- Génération JAVA / EJB
	- Accès aux bases de données DB2 / SQL
	- Support de Enterprise COBOL
	- Support de Enterprise PL/I
	- Connectivité zOS / accès aux fichiers / "build"
	- Gestion des files d'attentes zOS
	- Débogage distribué
	- Host Access Transformation Server

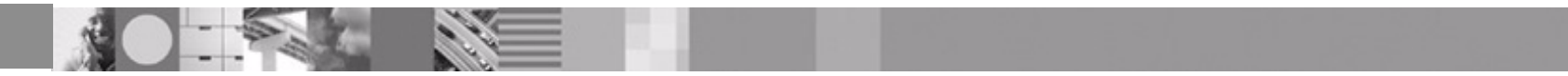

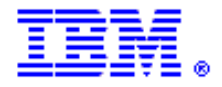

# WSED - Java

#### **Formulaire**

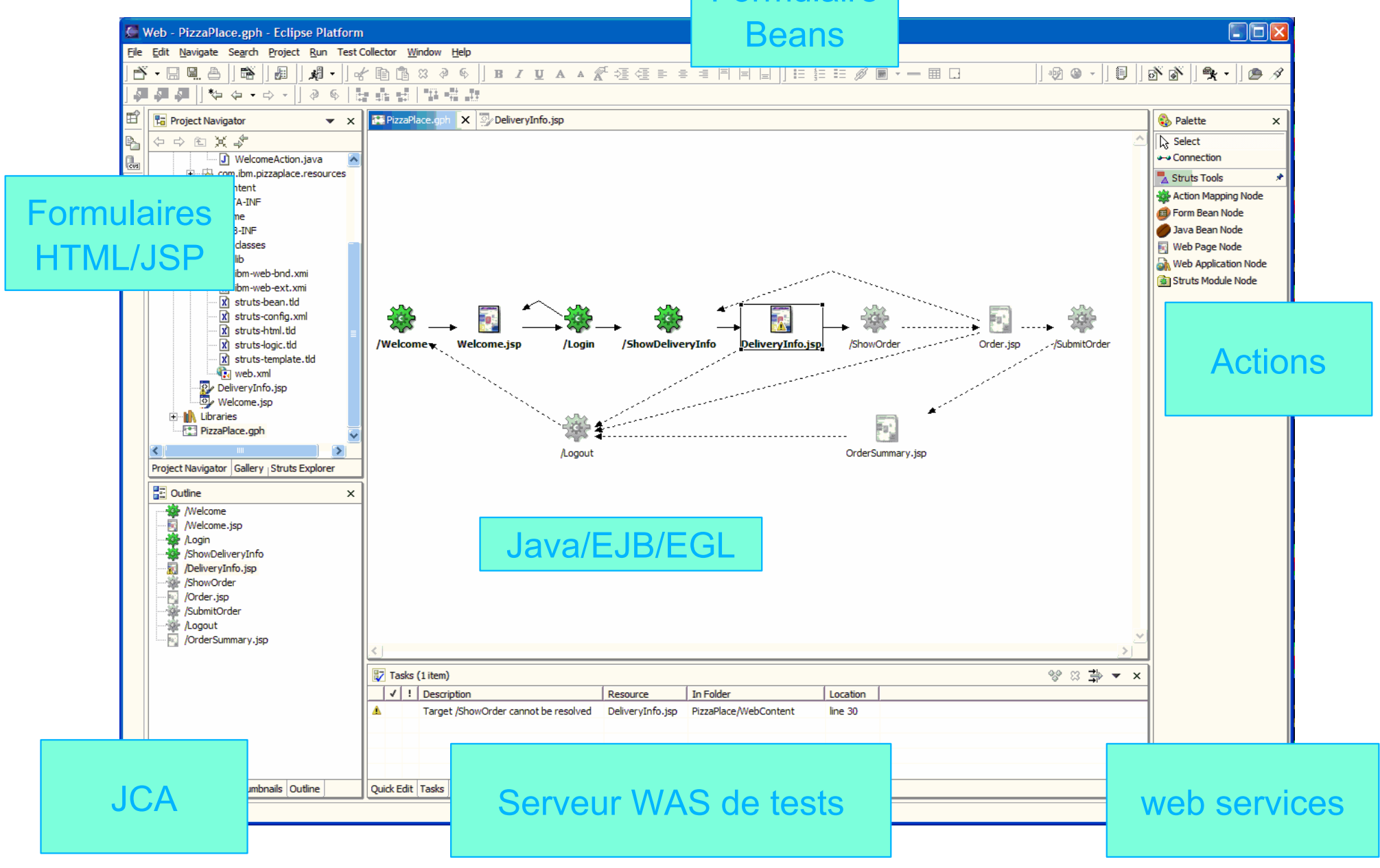

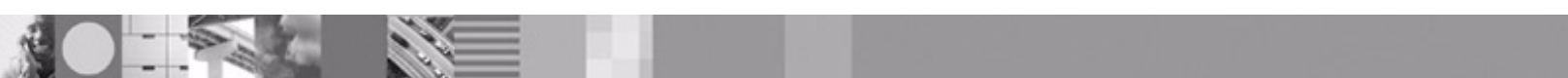

# WSED - Interface interactive de développement

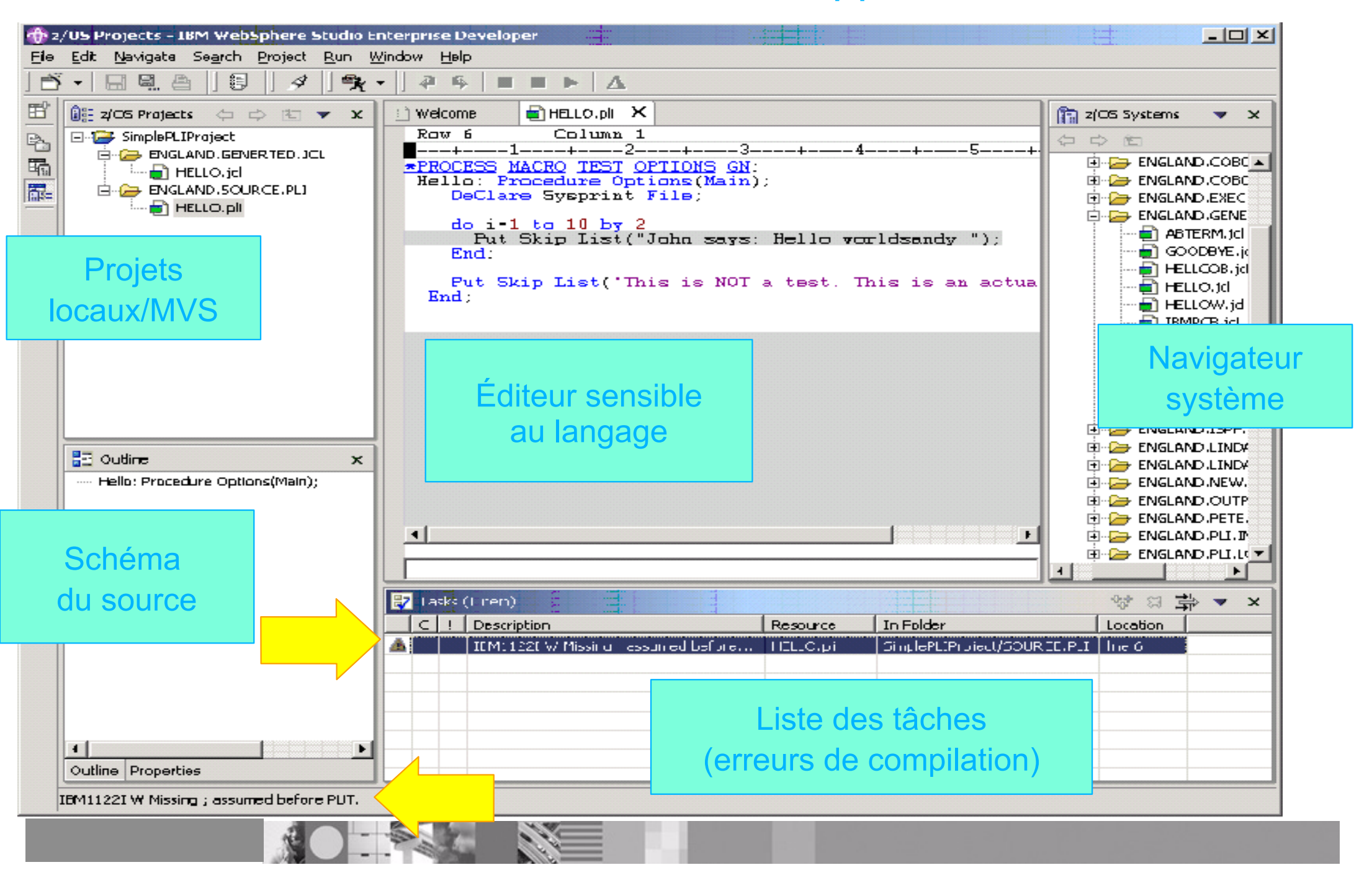

# WSED - Interface interactive d'accès au système hôte

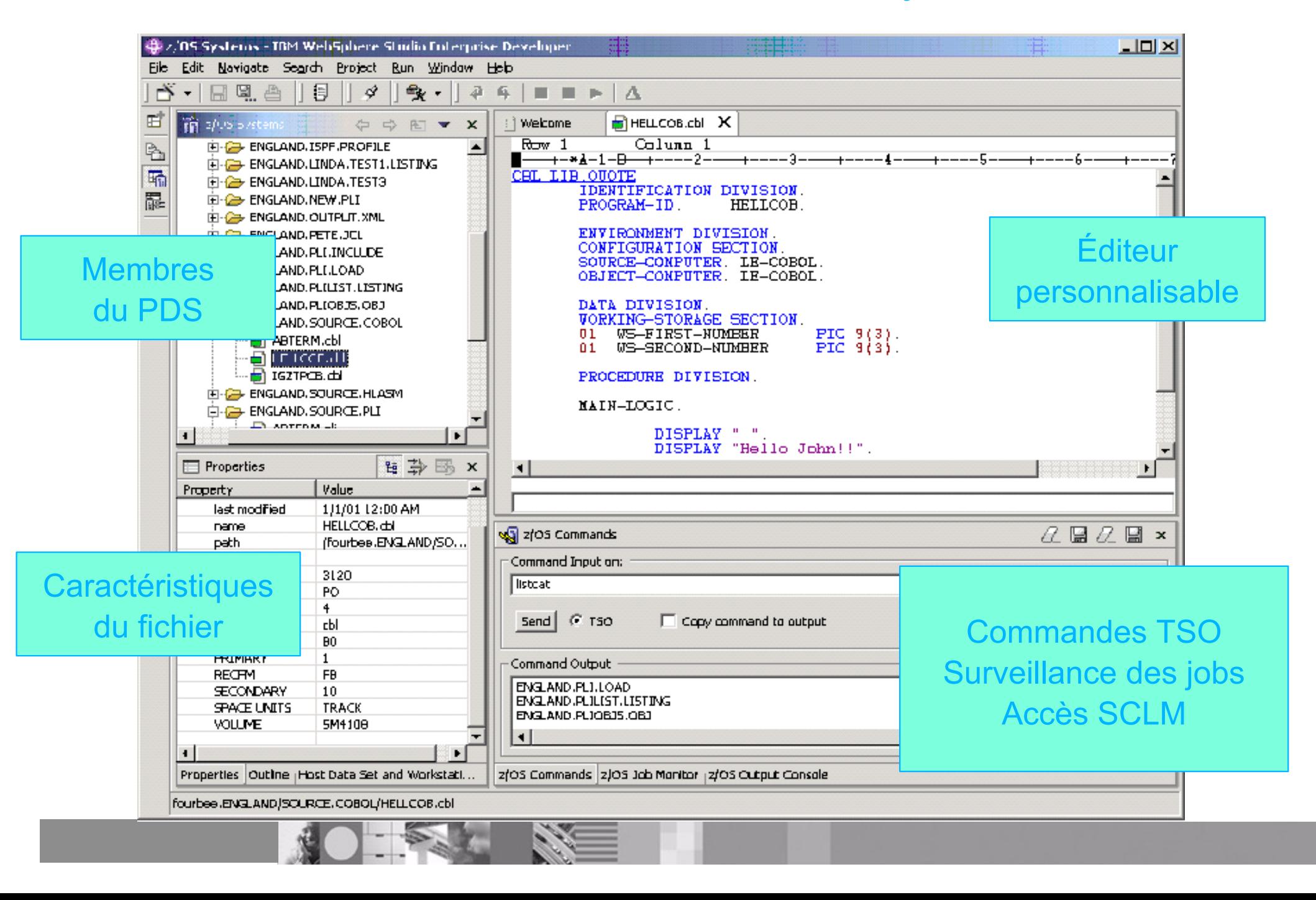

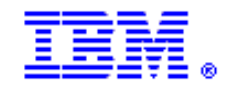

# WSED - Débogage

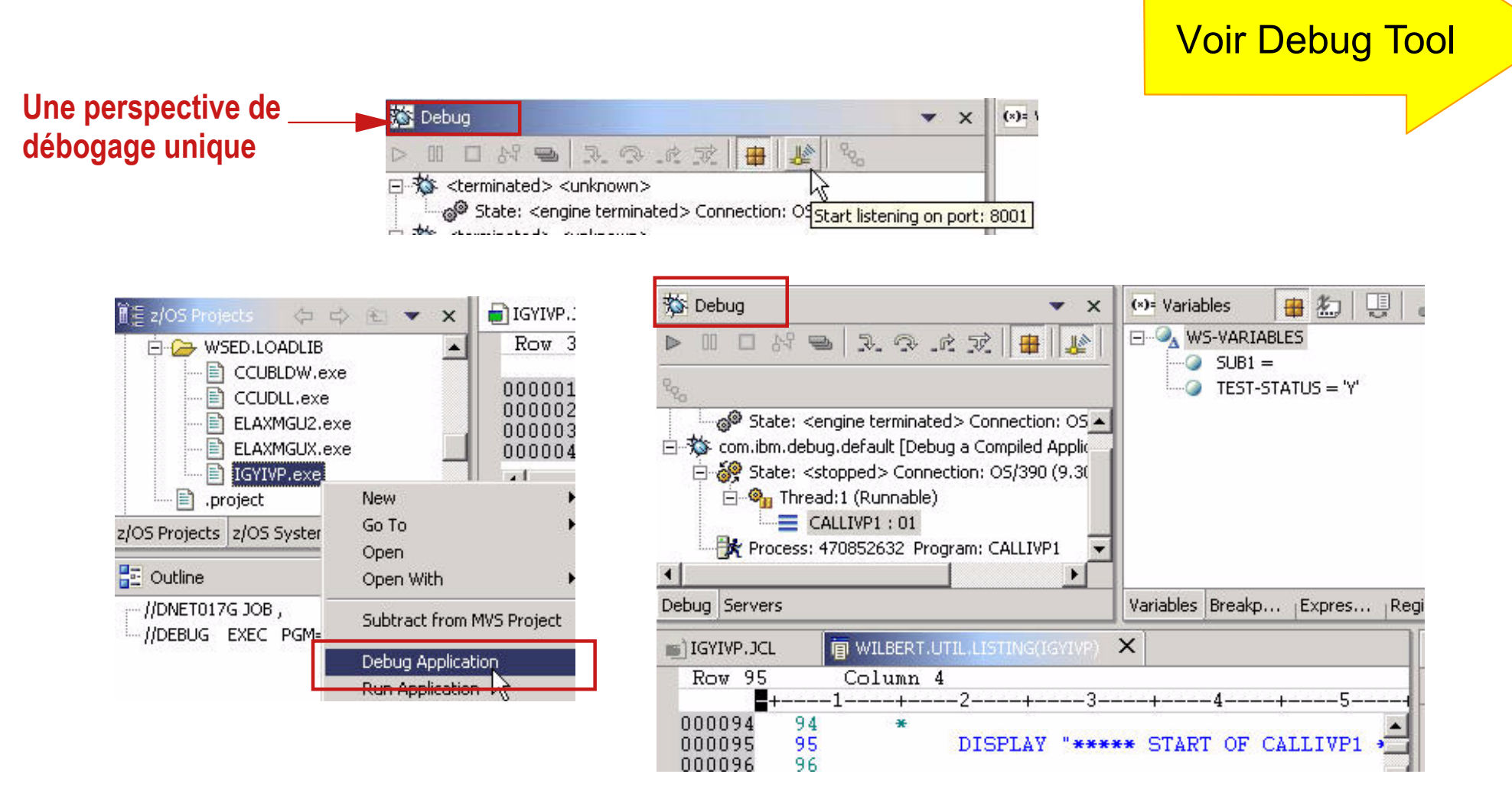

**Bénéfice: Environnement de debug équivalent pour COBOL, PL/I, Java**

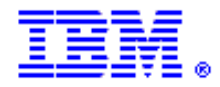

## WSED - XML

## **Permet à une application COBOL d'utiliser et de produire des messages XML**

- Capitalise sur les possibilités de parsing de IBM Enterprise COBOL V3.1
- Crée des programmes COBOL de conversion
	- En entrée , conversion des messages XML en données Cobol natif
	- ► En sortie, conversion des données Cobol natif en messages XML
- Crée un modèle programme Cobol "chef d'orchestre"
	- ► Enchaîne les appels des programmes de conversions
	- Appelle le programme pré-existant
	- Nécessite d'être complété avant exécution
- Etablit la communication avec un système basé sur XML

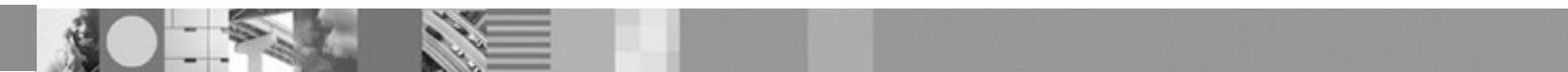

# WSED - EGL

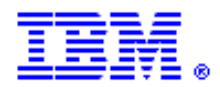

- EGL = Enterprise Generation Language
	- $\triangleright$  Spécifications de programmation simples et de haut niveau
	- ► Création d'applications complètes Java et COBOL
		- Bénéfice: Le développement est plus facile et plus rapide
- Plate-forme d'exécution independante du développement
	- ► Ecrivez une fois en EGL, déployez sur plusieurs plate-formes et systèmes
	- ► CICS, WebSphere Application Server (Windows, z/OS, AS/400)
		- Bénéfice: Le même programmeur développe pour plusieurs plate-formes
- Complexités des implémentations technologiques cachées
	- ► ex: WebSphere Application Server, CICS, AS/400
	- ► Le Programmeur peut se concentrer sur les fonctions propres à son entreprise
		- Bénéfice: Passage des compétences vers Java

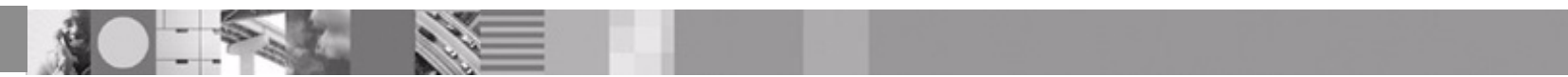

# **Outils z/OS d'aide au développement d'applications - 2**

#### **IBM Fault Analyzer for z/OS (FA)**

► Capture et analyse les informations d'un abend, application et environnement

#### **IBM File Manager for z/OS (FM)**

Gère des données de production, de test et de développement, selon différents formats et supports

#### **IBM Debug Tool for z/OS (DT)**

► Débogage interactif au niveau code source pour de multiples langages

#### **IBM Debug Tool Utilities and Advanced Functions for z/OS (DTU)**

Apporte encore plus de possibilités de débogage

#### **E** IBM Application Monitor for z/OS (AM)

Aide à isoler la cause des problèmes de performance d'une application en ligne ou batch avec la possibilité de descendre jusqu'à la ligne de code source

#### **IBM Workload Simulator for z/OS and OS/390 (WS)**

- ► Test fonctionnels, de régression, de performance et de stress
- **IBM File Export for z/OS and OS/390 (FE)**
	- Extraction cohérente de données pour création de jeux de test

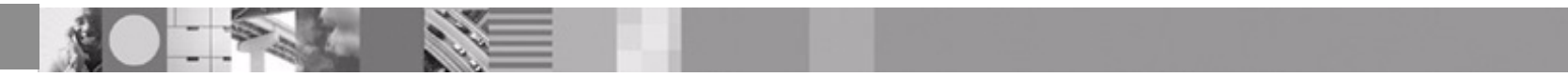

# **Fault Analyzer**

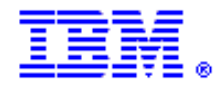

**Business Requirement: Réduire l'indisponibilité** 

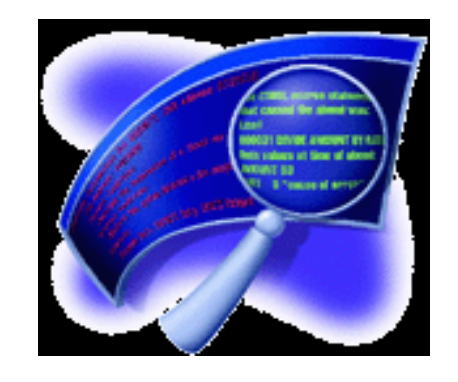

- aide à déterminer les causes de l'erreur applicative
- apporte de l'aide pour résoudre le problème
- supprime le besoin d'interpréter des dumps système
- Capture et analyse les informations relatives à un ABEND
- au niveau de l'application et de l'environnement
- **Un seul produit pour tous les environnements**
	- **CICS, TSO, JES/Batch, IMS, DB2, Unix System Services, MQSeries**
- **Langages supportés** 
	- **COBOL, C, C++, PL/I, Assembler, LE**
- **Modes de fonctionnement**
	- **Analyse en temps réel**
	- **A postériori en batch**
	- **A postériori en interactif**
- **Pour commander PID 5655-M20**

#### **Caractéristiques :**

- Analyse au niveau applicatif
- Collecte d'informations au moment de l'erreur
- Description des codes et messages
- Pas besoin de recompiler
- Pas besoin de modifier les JCL
- Pas de surcharge, donc pas d'impact sur les performances
- Journal historique sous ISPF

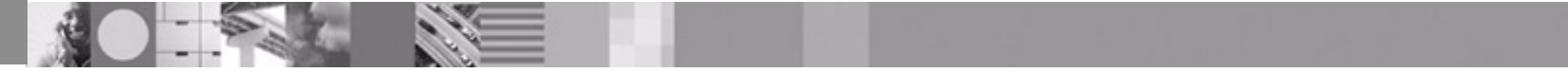

### Liste des incidents

File Options View Services Help IBM Fault Analyzer - Fault Entry List  $Line 1 Col 1 80$ Fault History File or View : 'ADT5.IDI.HIST' éIhe Nollowing line commands are available: ? (Query), V (View real-time I (Interactive reanalysis), B (Batch reanalysis), D (Delete).è Fault ID Job/Tran Appl ID Sus/Job Abend Date Time Dup Count A6T1ADT1 CICSADT1 ASRA F00017 CFA 2005/01/18 09:37:23  $\boldsymbol{\Theta}$ F00018 CICSADT1 n/a AP0001 2005/01/18 09:37:21 ADT<sub>1</sub>  $\boldsymbol{\Theta}$ F00016 BLAIRRU1 n/a ADT<sub>1</sub> **SOCB** 2005/01/17 17:32:18 0 ADT<sub>1</sub> U0462 2005/01/11 13:12:59  $\Theta$ F00015 IMS8M11 n/a F00014 IMS8F13 ADT<sub>1</sub> U0002 2005/01/05 09:41:09 n/a  $\Theta$ F00010 E0ACU2VZ n/a 2005/01/04 16:11:05  $\overline{\phantom{a}}$ ADT1 **S7C1**  $\boldsymbol{\Theta}$ **S7C1** F00009 E0ACU2VZ n/a 2005/01/04 16:09:47  $\overline{\phantom{a}}$ ADT<sub>1</sub>  $\Theta$ **S7C1** F00008 E0ACU2VZ n/a 2005/01/04 16:06:31 ADT<sub>1</sub>  $\Theta$ ADT<sub>1</sub> U4038 F00007 EQAWIVP5 n/a 2005/01/04 13:57:44 1  $SOC1$ F00006 NIELA64  $n/a$ ADT1 2004/12/15 12:30:07  $\Theta$ F00005 NIELA64 **U0456** 2004/12/15 12:10:03  $n/a$ ADT<sub>1</sub> 0 F00004 NIELA64 ADT<sub>1</sub>  $SOC1$ 2004/12/15 12:04:50 n/a  $\Theta$ F00003 NIELA64 ADT<sub>1</sub>  $SOC1$ 2004/12/15 12:02:58 n/a 0

\*\*\* Bottom of data.

 $\| \cdot \|$ 

F00002 NIELA64

F00001 IMS8M11

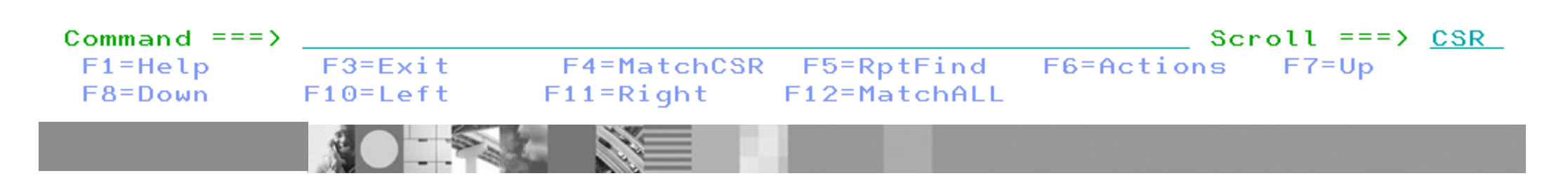

 $SOC1$ 

U0462

2004/12/15 11:41:58

2004/12/13 10:37:25

ADT1

ADT<sub>1</sub>

n/a

 $n/a$ 

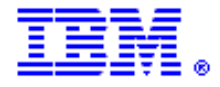

0

0

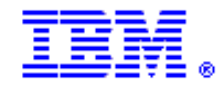

## Analyse interactive

File View Services Help

```
Line 1 Col 1.80Interactive Reanalysis Report
JOBNAME: DELAHAYA SYSTEM ABEND: 0C7
                                                            2004/11/30
                                                  ADT<sub>1</sub>
                                                                        08:36:32
Fault Summary:
Module IDISCBL1, program IDISCBL1, source line £ 31 : Abend S0C7 (Data
Exception).
Select one of the following options and press Enter to access further fault
information:
   1. Synopsis
   2. Event Summary
   3. Sustem-Wide Information
   4. Abend Job Information
```
Options in Effect  $5.77$ 

éFault Analyzer maximum storage allocated: 1.47 megabytes.è

**\*\*\* Bottom of data.** 

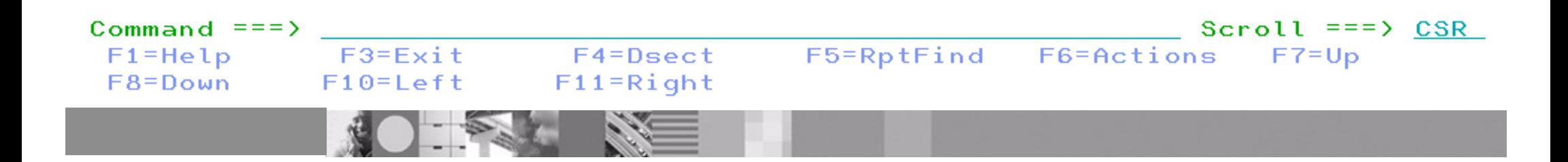

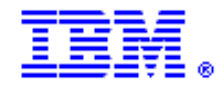

## Instructions au point d'erreur

Eile View Services Help

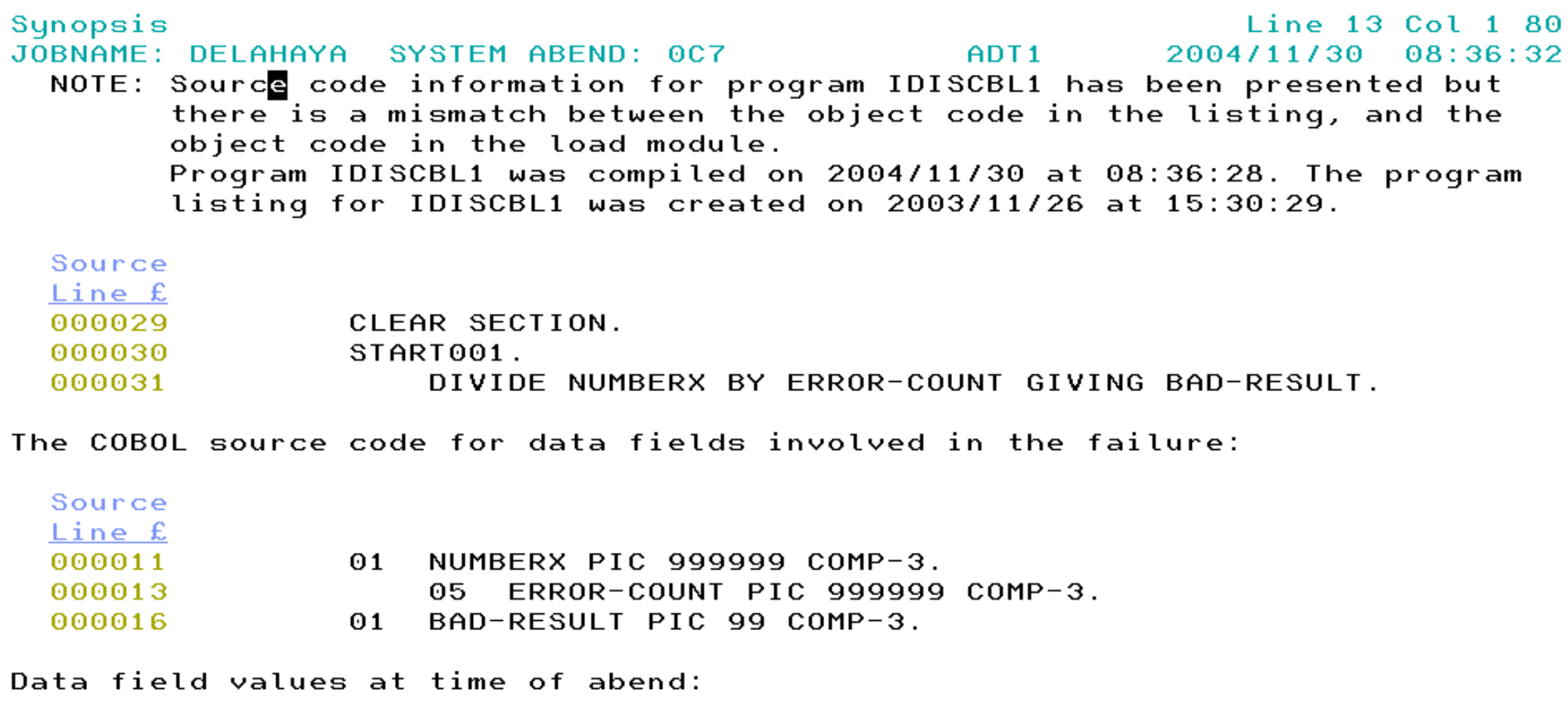

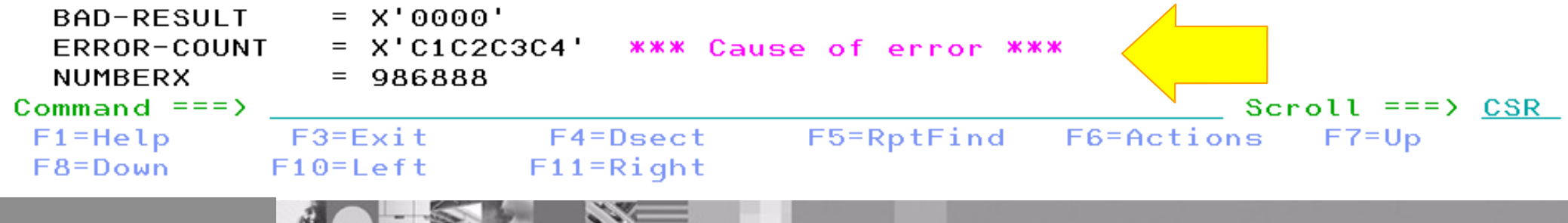

# **File Manager**

**Business Requirement: Simplifier la gestion des fichiers et des données S/390** 

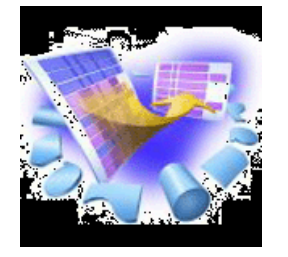

- pour manipuler des données de développement, de test et de production sur de multiples formats et supports
- offre des fonctions étendues d'édition, de visualisation, d'impression, de création de données et de copie afin d'améliorer la productivité des développeurs
- **Même présentation pour toutes les données**
- **Modes de fonctionnement**
	- **Interactif**
	- **Batch**
- **Types de données supportées QSAM, VSAM, IAM, DB2, IMS, sur disques et sur bandes**
- **Pour commander PID 5655-M21**

#### **Caractéristiques :**

- Panneaux de type ISPF
- Visualisation et édition complètes
- Différents modes en visualisation et édition
	- Tableau
- Unitaire
- Critères de sélection flexibles
- Copie
- Changement de format pour un fichier
- Fonction de recherche et de mise à jour globales
- Impression

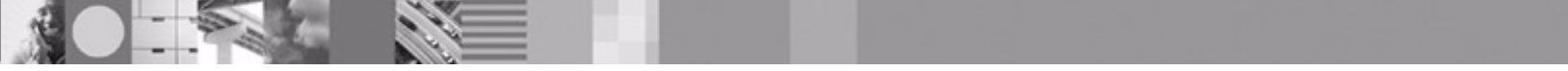

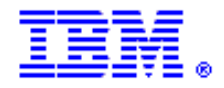

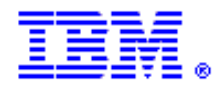

# Édition VSAM avec clause copie

Options Process  $Help$ 

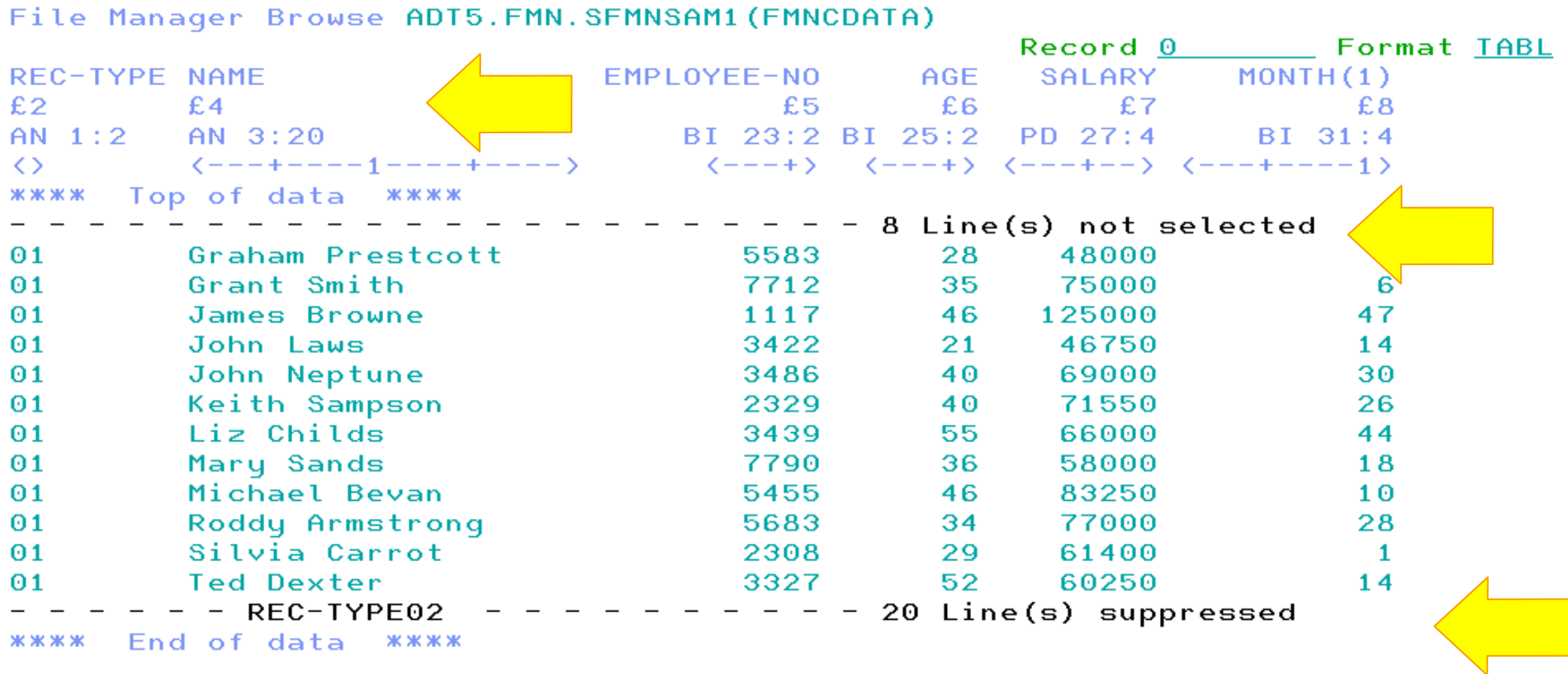

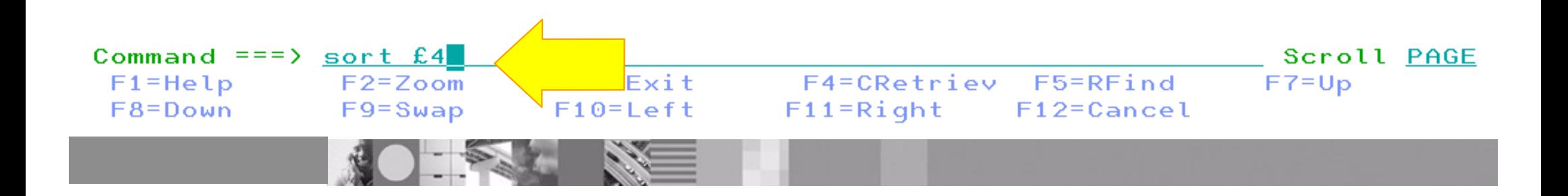

### Utilitaires de FM/base

 $Q$ ptions Process  $Help$ 

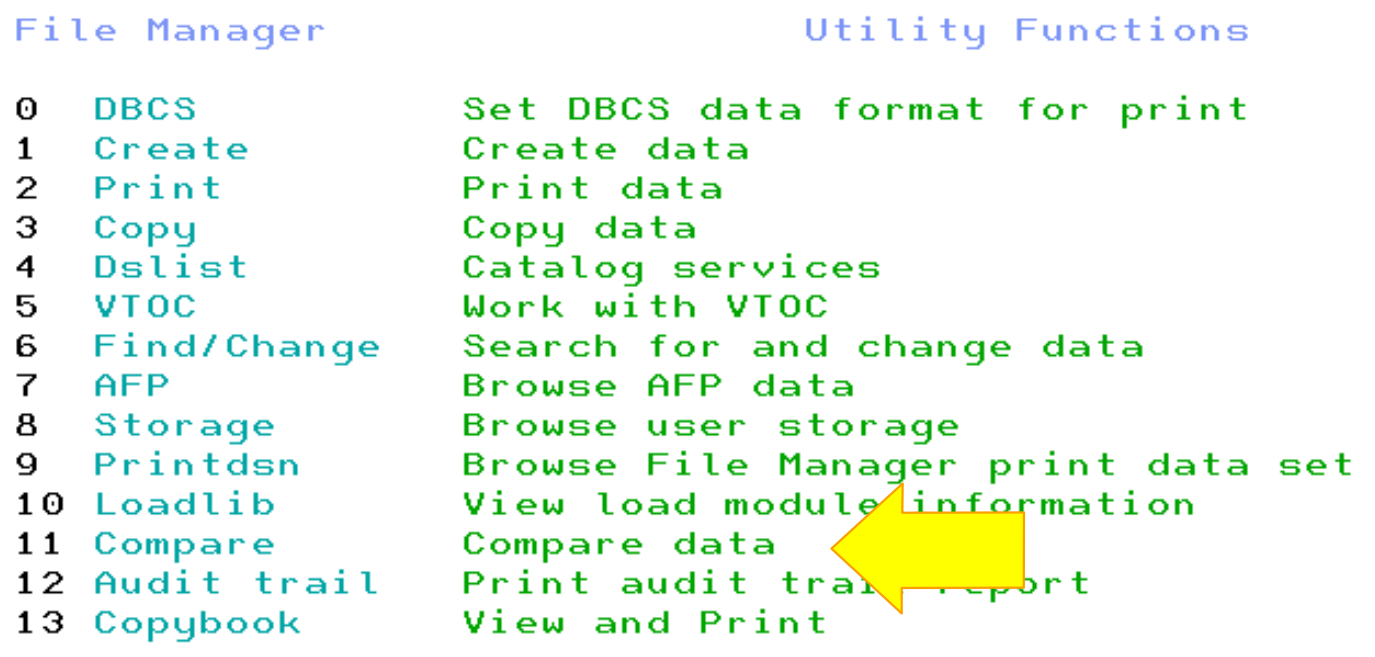

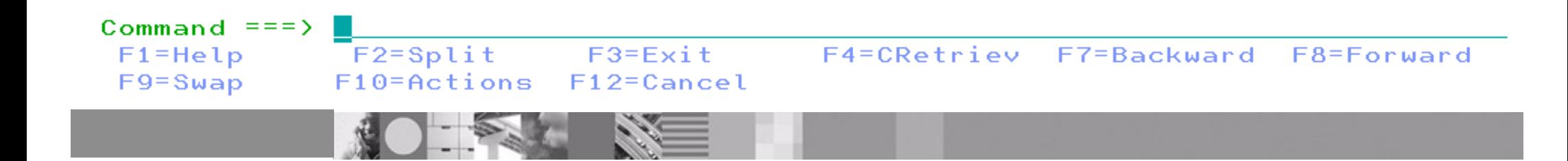

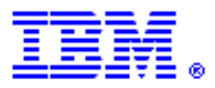

## Comparaison avec clause copie

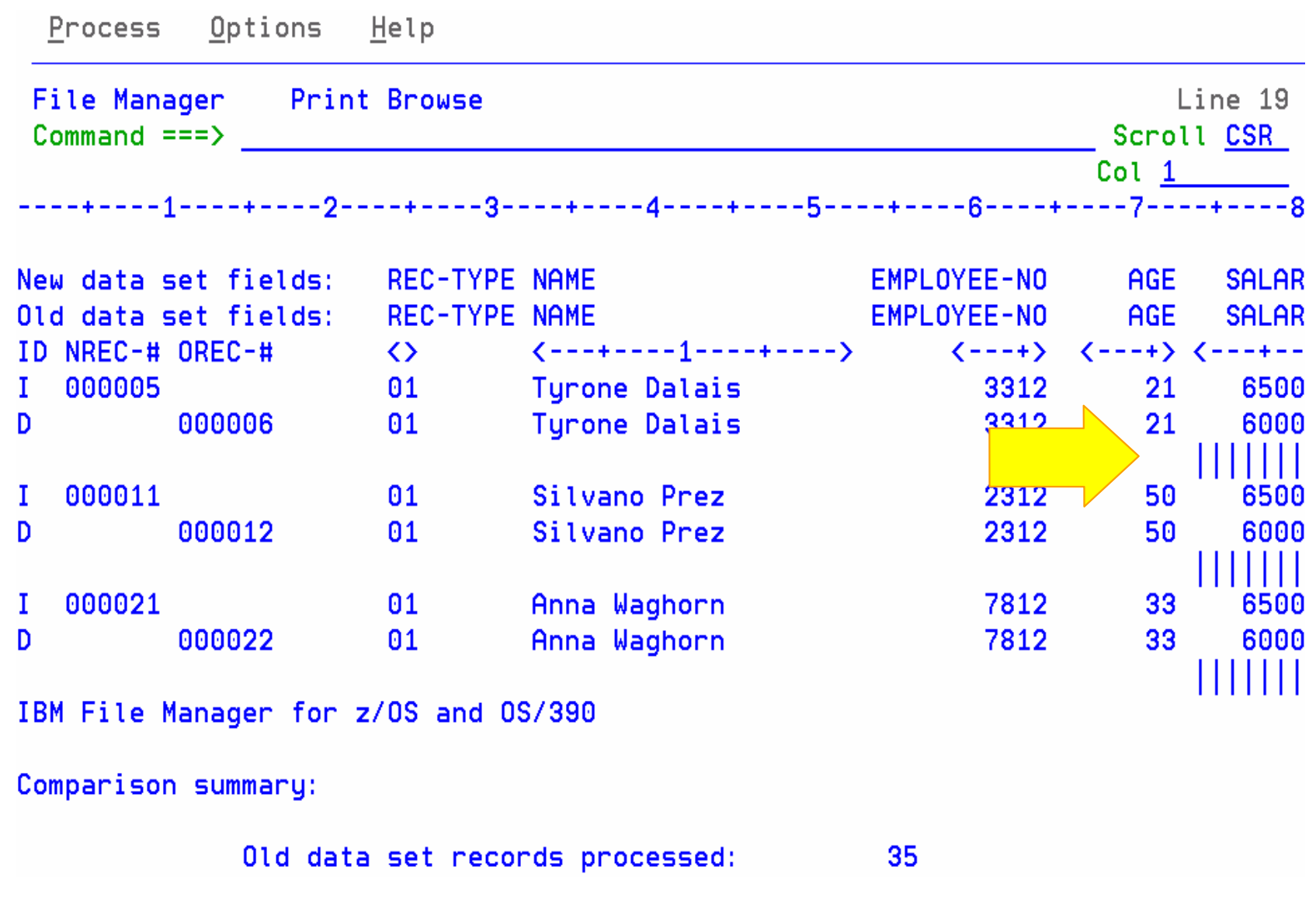

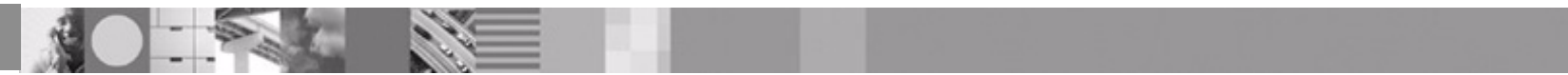

# Édition de table DB2

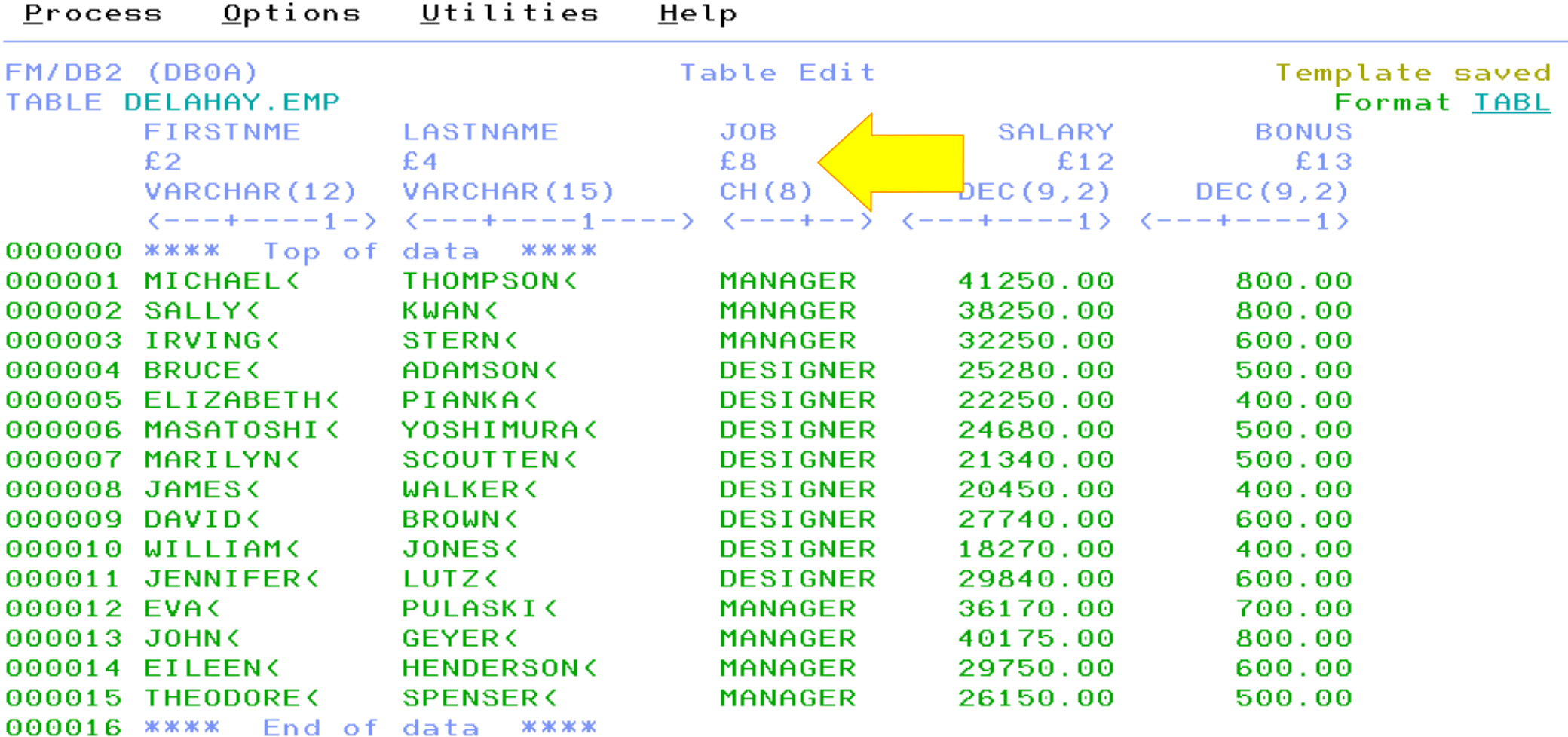

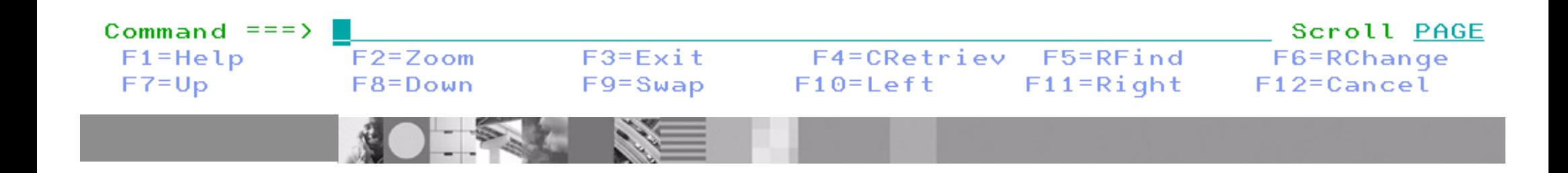

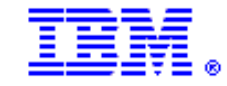

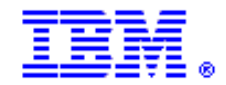

## Intégrité référencielle DB2

Options Process Utilities Help FM/DB2 (DB0A) DB2 Save Error Action Row 1 to 1 of 1 DB2 reported a No Primary Key error while attempting to save this row. Relationship (See below for key column details)  $\therefore$  RED Parent table : DELAHAY. DEPT Dependent table : DELAHAY.EMP

Explanation: The insert or update operation on this line would have resulted in a foreign key value for which there is no corresponding primary key value.

Instructions: Type REDIT on the command line to edit the parent table shown above. Press ENTER or enter EXIT to return to the edit session and correct the error. Press the CANCEL key to terminate the edit session. Any changes made since the last commit point will be lost.

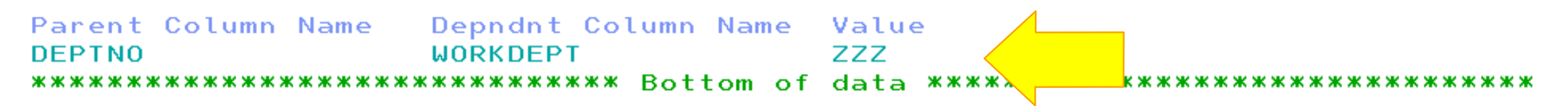

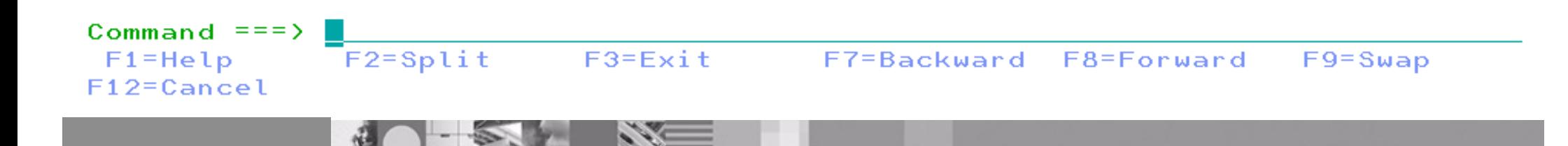

### Utilitaires de FM/DB2

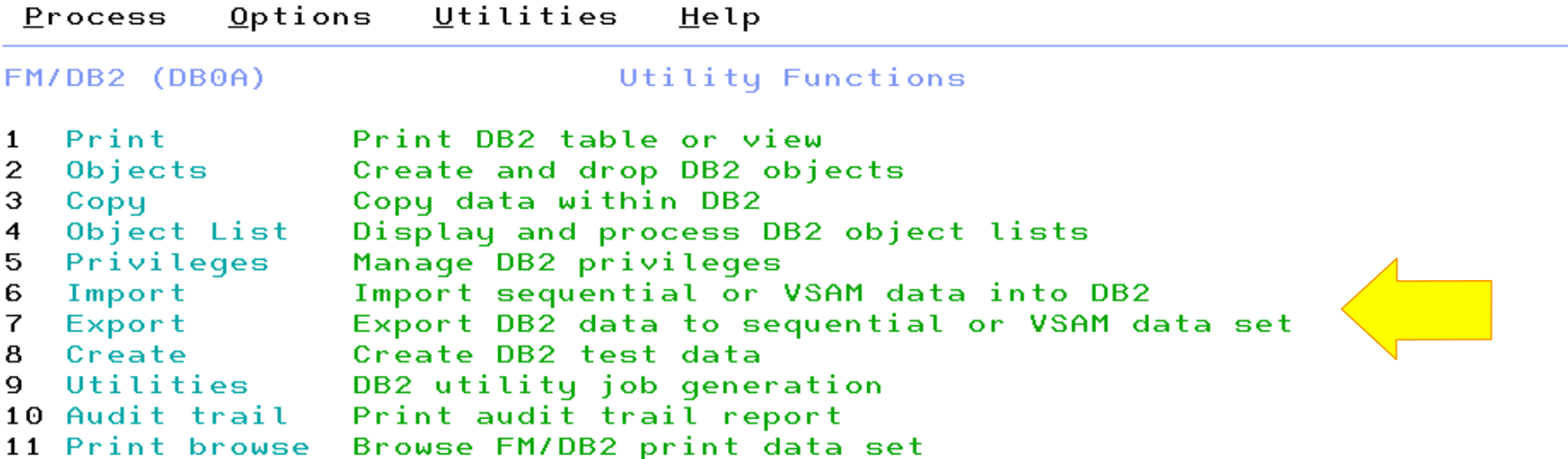

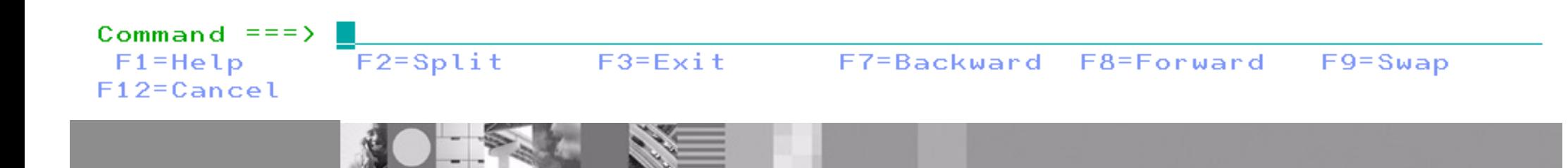

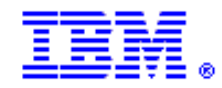

## Basic SQL

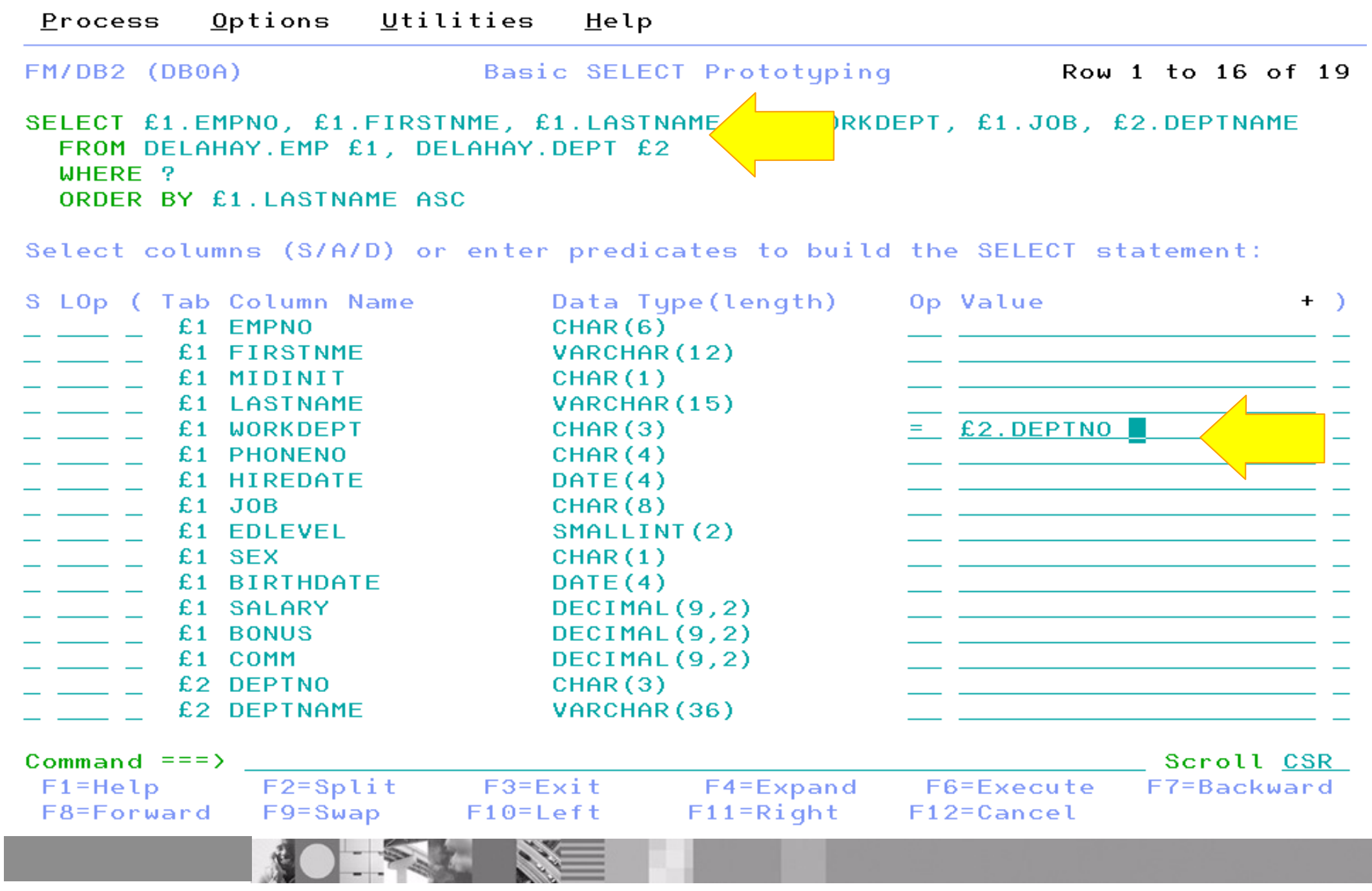

#### IBM Software Group Édition IMS

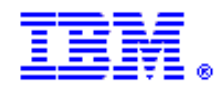

Options Help **Process FM/IMS** Edit / IMS Database SUBD Command ===>  $f$  all b163 (#2 #5) Scroll CSR SHOW SUP OFF Scope ALL Format TABL POST-CODE SUBURB-TYPE PUBLIC-PHONE SUBURB-NAME Cmd Level Segment  $#2$  $#3$  #4 #5 AN 1:18 ZD 19:4 AN 23:1  $AN$  24:4  $\left\langle$ ---+----1----+-->  $\left\langle - - \right\rangle$  - $\langle --\rangle$  $****$ Top of window  $****$  $\mathbf{1}$ **SUBURB BOW BRIDGE** 6333 **B163**  $\overline{2}$ **LINKSTR** 7 segments  $\overline{2}$ **INSHIRE** 1 segment **SUBURB BOW BRIDGE2** 6333 **B163**  $\overline{\mathbf{2}}$ **LINKSTR** 7 segments  $\equiv$  $\overline{2}$ **INSHIRE** 1 segment  $\mathbf{1}$ **SUBURB BOW BRIDGE3** 6333 **B163**  $\equiv$  $\overline{2}$ **LINKSTR** 7 segments  $\overline{2}$ **INSHIRE** 1 segment  $\mathbf{1}$ **SUBURB** CASCADE C230 6450  $\overline{\mathbf{2}}$ LINKSTR 22 segments  $\overline{\phantom{a}}$  $\overline{2}$ **INSHIRE** 1 segment CASTLETOWN  $\mathbf{1}$ **SUBURB** 6450 C<sub>234</sub>  $\overline{2}$ **LINKSTR** 20 segments

# **Debug Tool**

**Business Requirement: Augmenter la productivité des développeurs** 

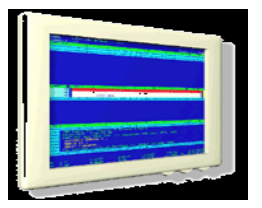

- affiche une vue au niveau source du point d'erreur et fournit des utilitaires pour diagnostiquer et corriger le problème
- supporte de multiples langages et plateformes
- **Une même interface pour tous les systèmes et tous les langages : COBOL, C, C++, PL/I**
- **Environnements supportés :**
	- **CICS, TSO, JES/Batch, IMS y compris IMS/TM, DB2 y compris les procédures stockées**
- **Pour commander,** dispositif Full-Function des compilateurs COBOL, C, C++ et PL/I ou produit seul (5655-M18)

#### **Caractéristiques :**

- Outil de débogage code source
- Reconnaissance du langage
- Points d'arrêt multiples conditionnels / provisoires
- Saisie de commandes programmables
- Utilise les services LE At Occurrence
- Débogage ligne par ligne
- Journalisation de la session de débogage
- Modifications dynamiques
- Compteur des fréquences

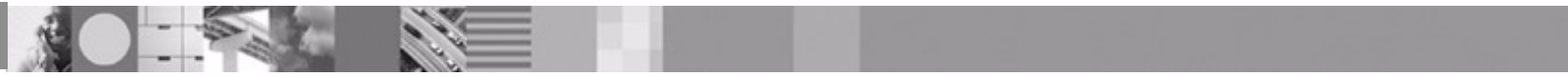

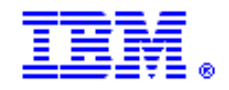

# **Debug Tool Utilities and Advanced Functions**

**Business Requirement: Augmenter la productivité des développeurs** 

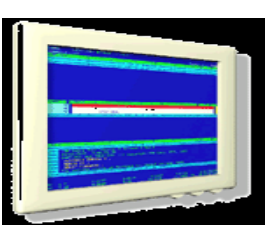

#### complètent le Debug Tool

- **Une même interface pour tous les systèmes et tous les langages : COBOL, C, C++, PL/I**
- **Environnements supportés :**
	- **CICS, TSO, JES/Batch, IMS y compris IMS/TM, DB2 y compris les procédures stockées**

#### **Pour commander, PID 5655-M19**

#### **Caractéristiques :**

- Retour en arrière et réexécution
- Surveillance automatique des variables pour les programmes COBOL et PL/I
- Interface avec Fault Analyzer
- Nouvel outil de couverture de code
- Support des sources en OS/VS COBOL
- Utilitaires de préparation et de compilation des programmes
- Nouvelles commandes pour interroger, allouer et libérer des fichiers

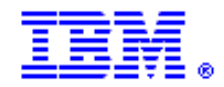

#### IBM Software Group Mode 3270

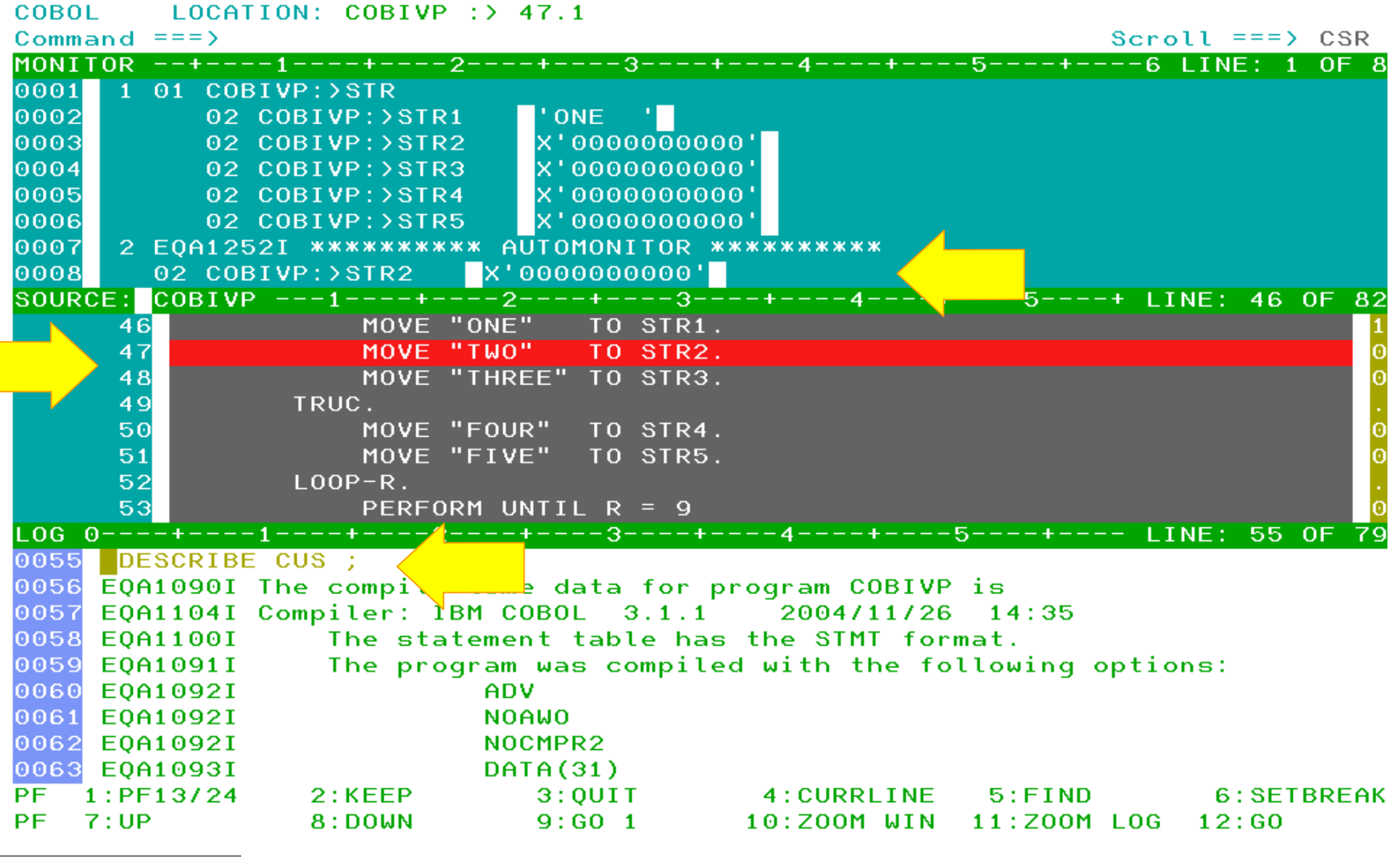

# Interface GUI

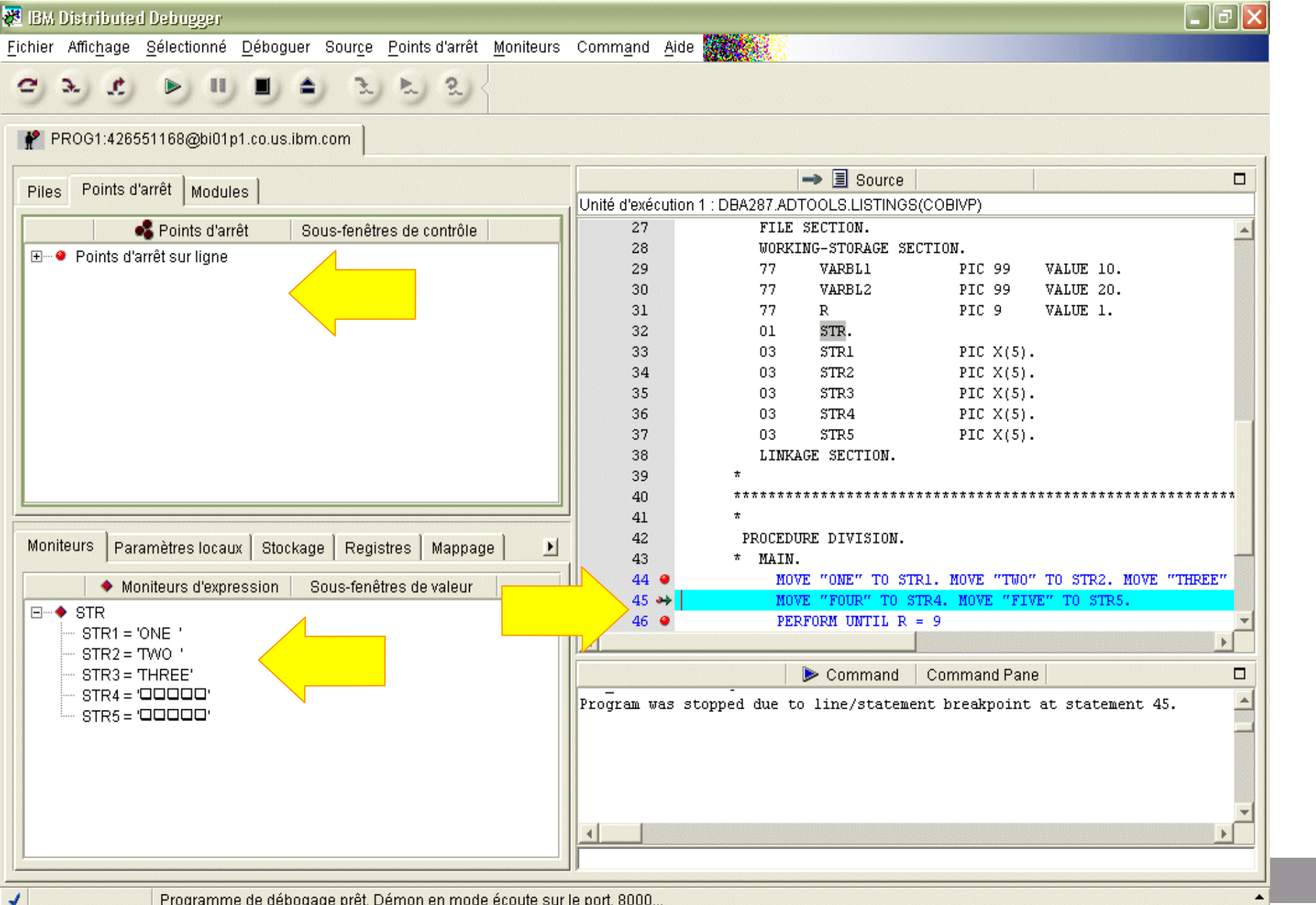

# **Application Monitor**

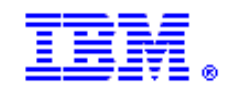

**Business Requirement: Surveiller, analyser et améliorer les performances** 

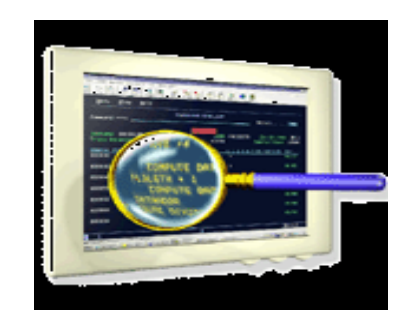

- fournit des statistiques de performance pour tout job supervisé
- peut effectuer à la fois une analyse en temps réel des contraines (goulots) et une analyse à postériori sur les données
- **Analyseur de performances non-invasif pour applications et programmes système pour**
	- Temps de réponse des applications
	- Activités E/S
	- Temps CPU
	- Tests de montée en puissance

#### **Modes de fonctionnement**

- Surveillance en temps réel
- Surveillance déclenchée en batch
- **Environnements supportés** CICS, DB2, JES/Batch
- **Pour commander, PID 5655-L22**

#### **Caractéristiques :**

- Utilisation de la CPU par les modules dans l'espace adresse
- \* CSECT dans chaque module
- $\star$  Instructions dans chaque CSECT
- Lignes de code COBOL ou PL/I
- Durée et raison des attentes, utilisation des E/S
- Analyse des fichiers VSAM
- ★ Utilisation SQL DB2
- ★ Explain DB2

**Presentation Title** | Presentation Subtitle | Confidential © 2002 IBM Corporation

 $\star$  Transactions CICS

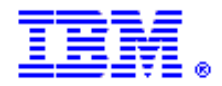

### Sélection d'un travail actif

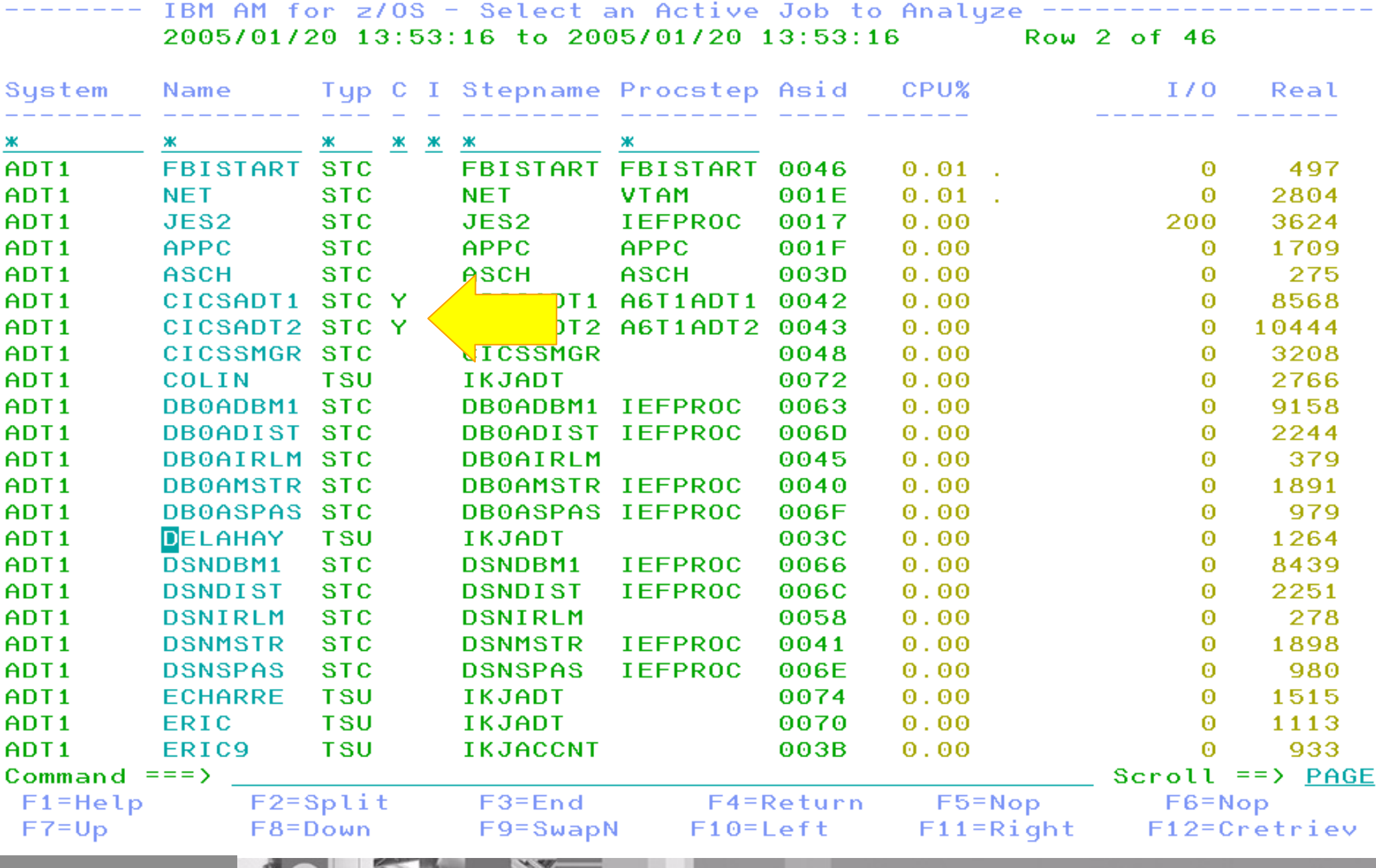

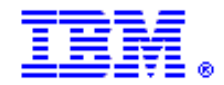

#### **IBM Software Group Instructions**

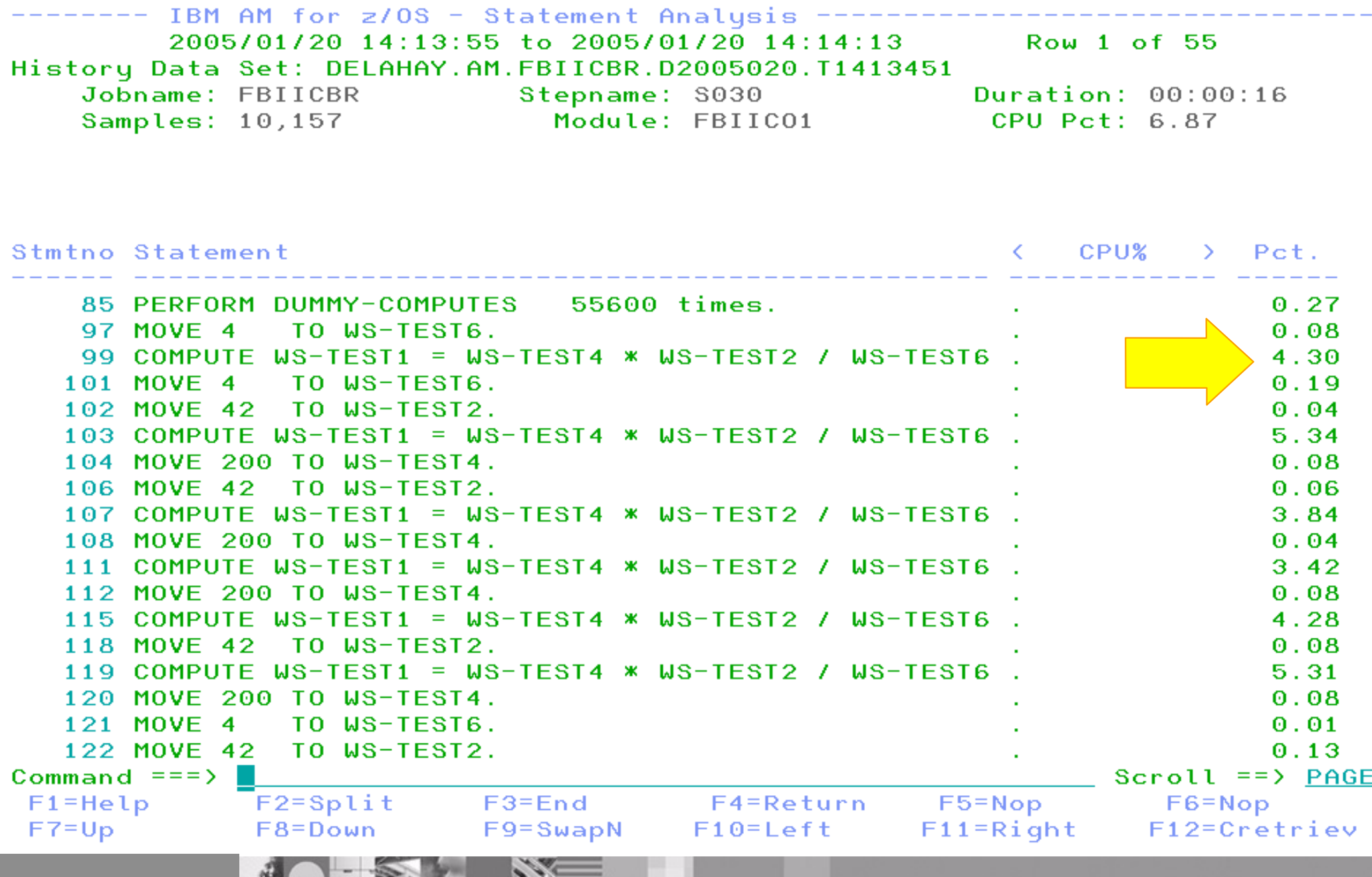

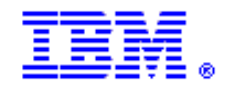

#### D<sub>B2</sub>

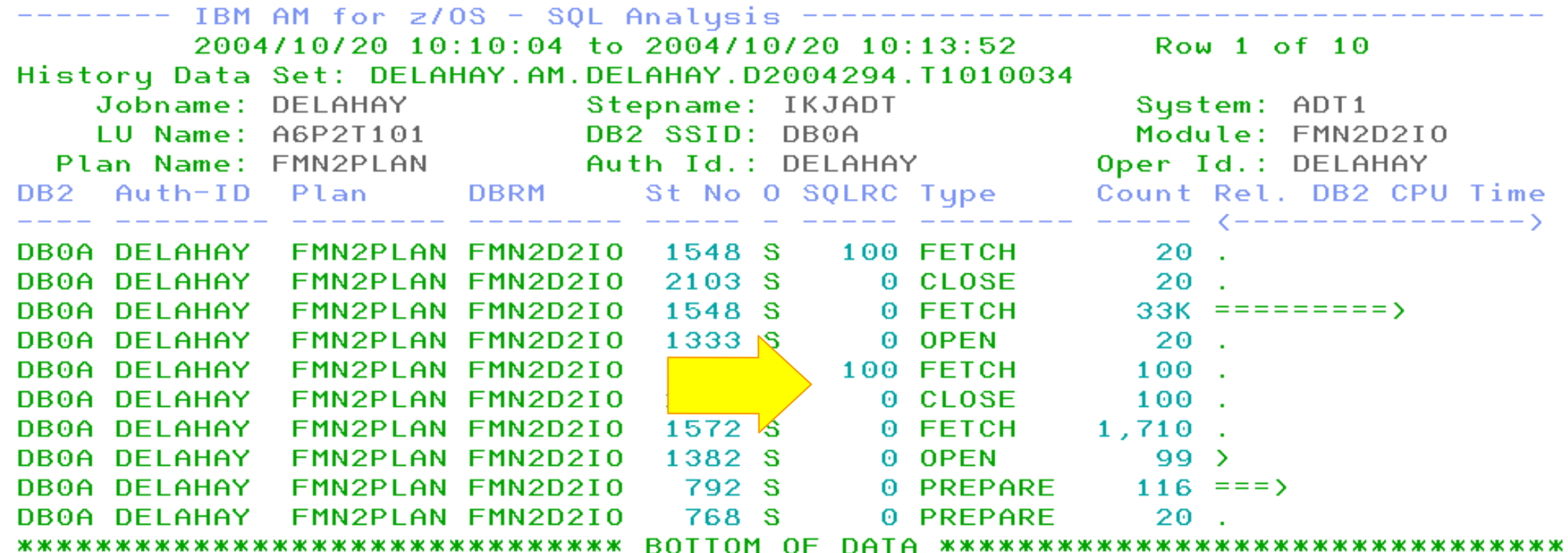

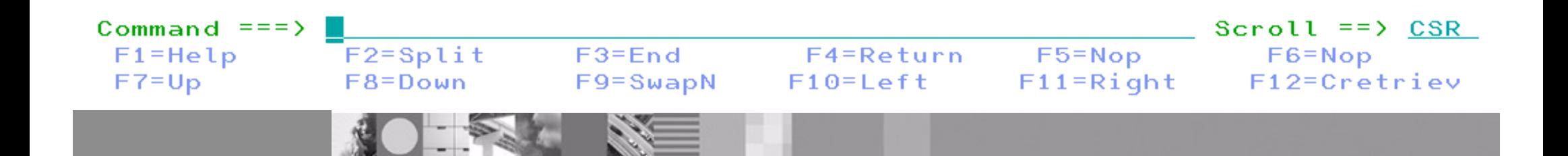

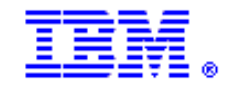

### **CICS**

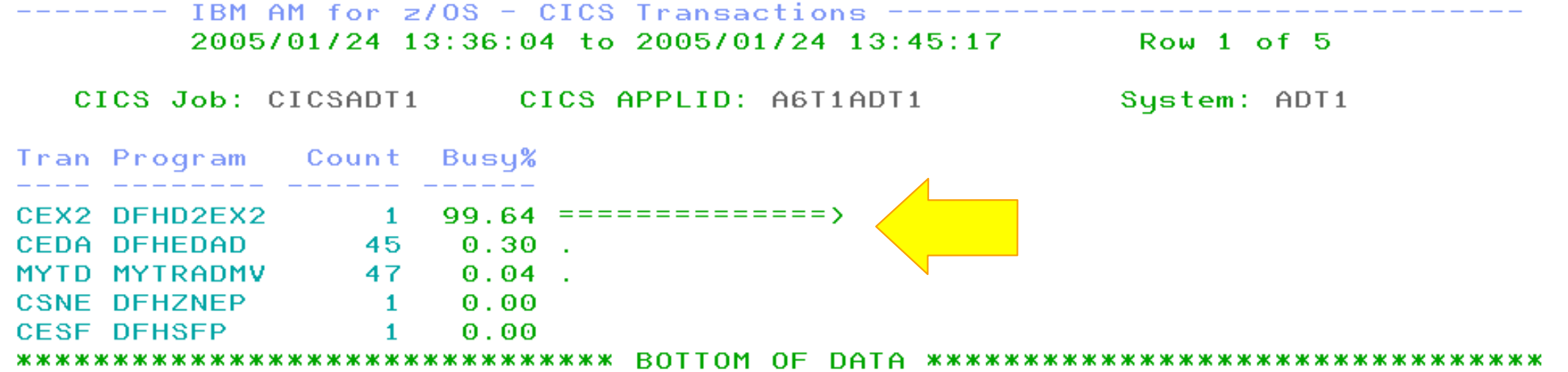

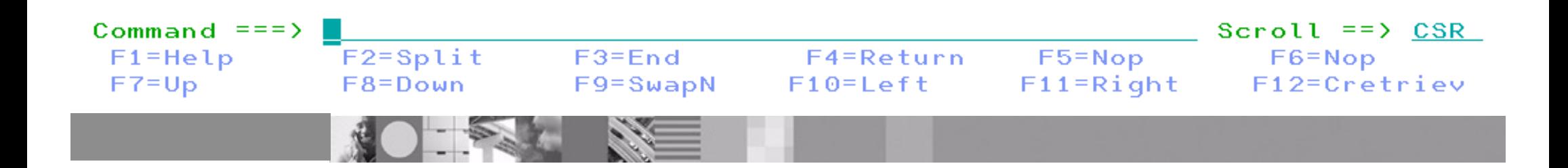

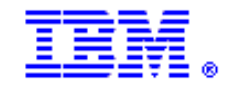

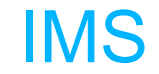

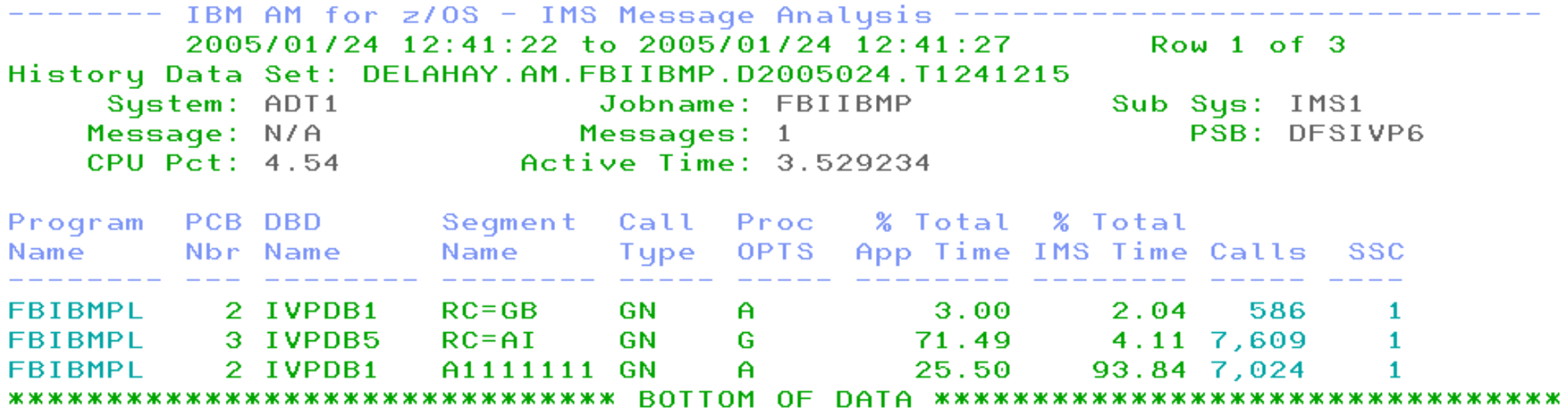

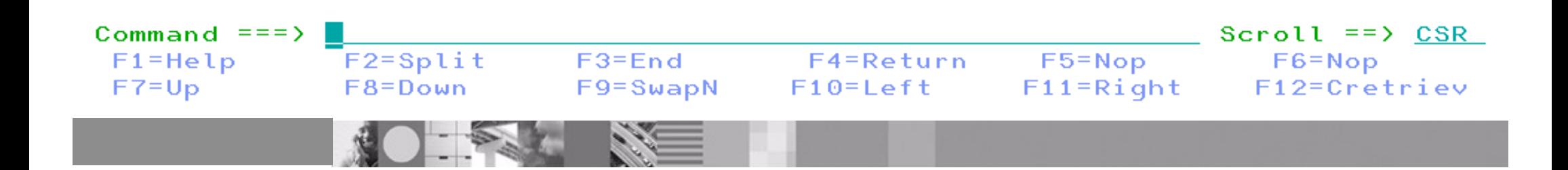

## Surveillance programmée

IBM AM for z/OS - Administer Deferred Requests

 $1$  to  $6$  of  $6$ 

Enter a line command to administer a monitoring request

```
D - Delete (Delete the monitoring request)
```
- P Stop (Stop monitoring)
- V View (See details about the request)

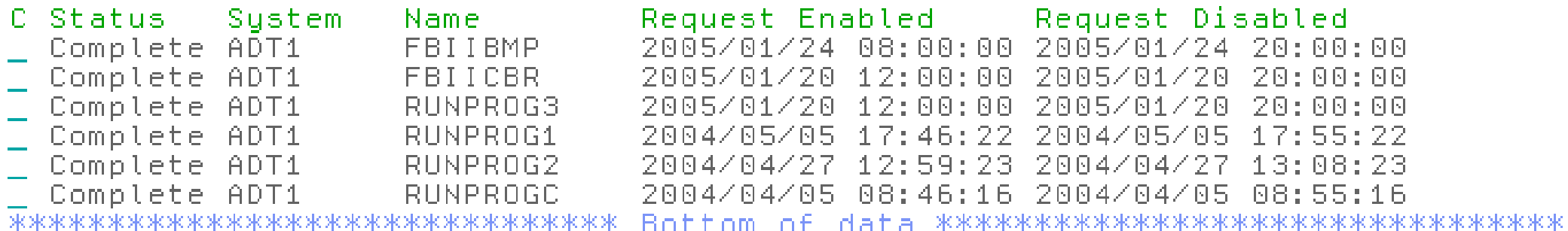

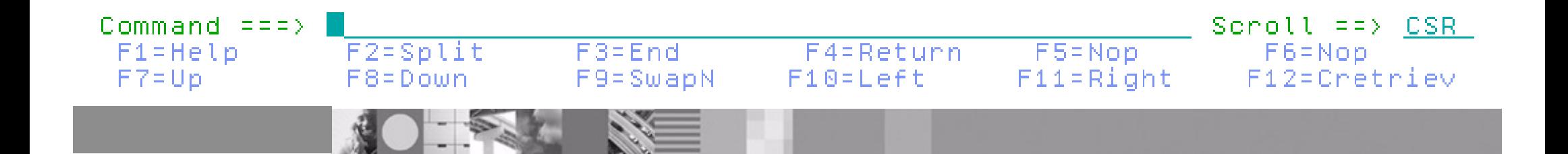

# **Workload Simulator**

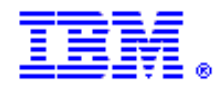

**Business Requirement: Vérifier que le réseau va supporter une charge élevée** 

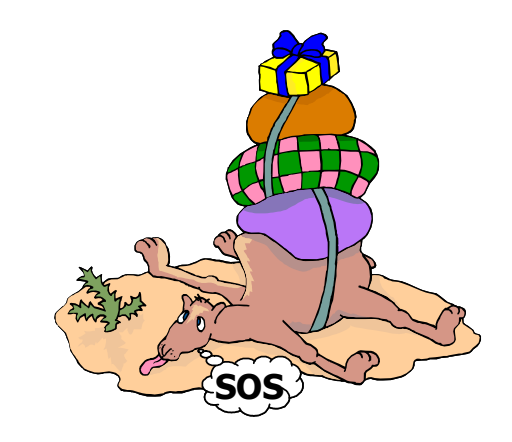

- donne la possibilité de simuler un réseau de terminaux et les messages associés
- apporte l'assurance que les réseaux vont fonctionner sous un volume de transaction donné
- **Mener des tests fiables de stress, performance, régression, fonctionnement et planification de capacité**
- **Protocoles supportés**  • SNA, CPI-C, TCP/IP
- **Systèmes supportés**  z/OS & OS/390, MVS/ESA, VM/ESA
- **Pour commander, PID 5655-I39**

#### **Caractéristiques :**

- Auto-génération de scripts
- Auto-génération de réseaux
- Contrôle des ressources pendant l'exécution
- Simulation de terminaux et d'actions opérateurs.
- Exécution indépendante des systèmes testés
- Utilitaires pour analyse ultérieure
- Langage de type REXX pour les scripts

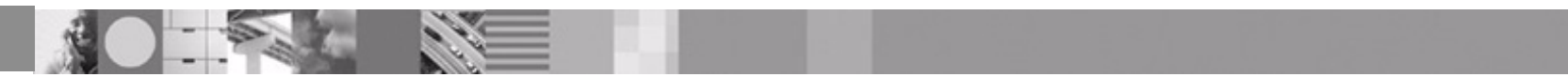

## Test Manager

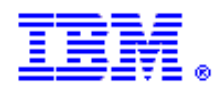

**ITMPZ** 

WSim Test Manager

Select one of the following. Then press Enter.

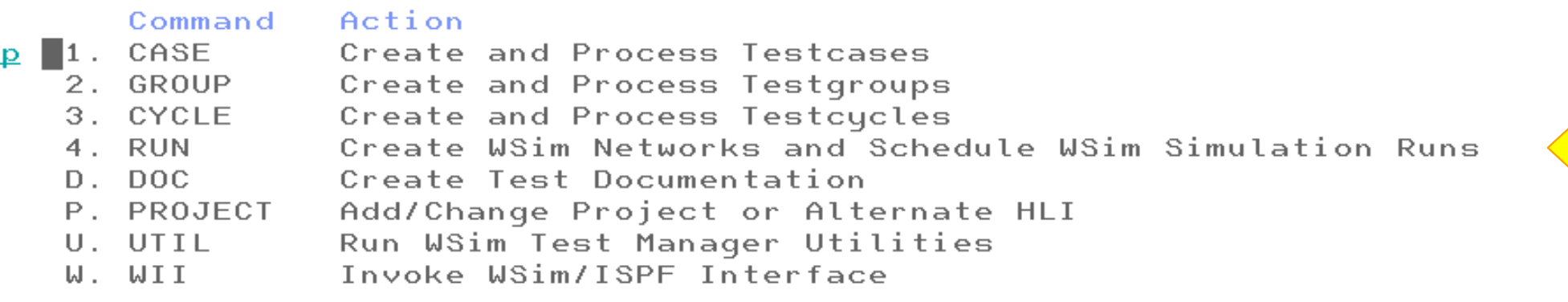

Project: WSIMDEMO

#### Alternate HLI:

Licensed Materials - Property of IBM.

5655-139 (C) Copyright IBM Corporation 1993, 2004. All rights reserved. US Government Users Restricted Rights - Use, duplication or disclosure restricted by GSA ADP Schedule Contract with IBM Corporation.

Command  $==$  >  $=$ 

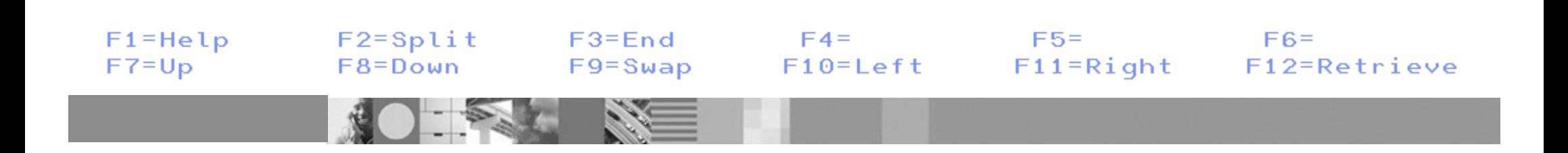

## Rapports d'exécution

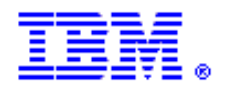

**ITMPSR** 

Reports for schedule ITPECHO

Select one of the following. Then press Enter.

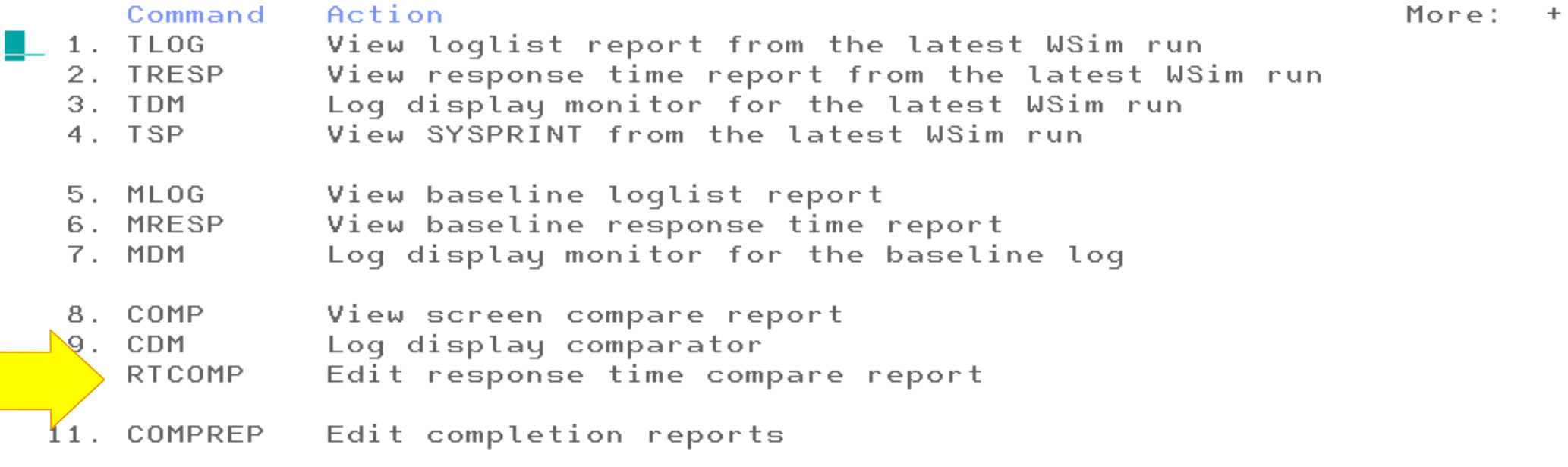

 $Commond==$ 

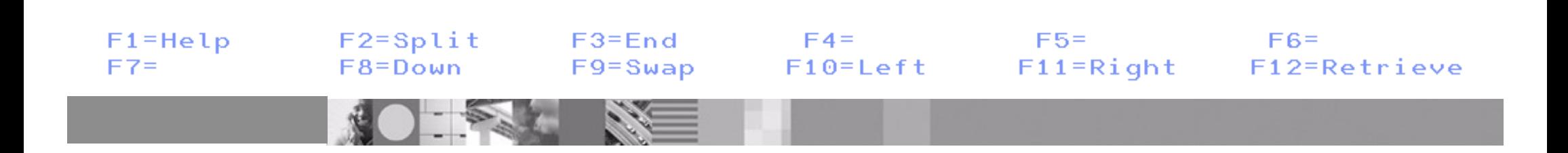

# File Export

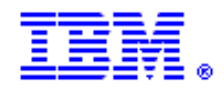

#### **Business Requirement: Extraction de données reliées pour créer des jeux de test**

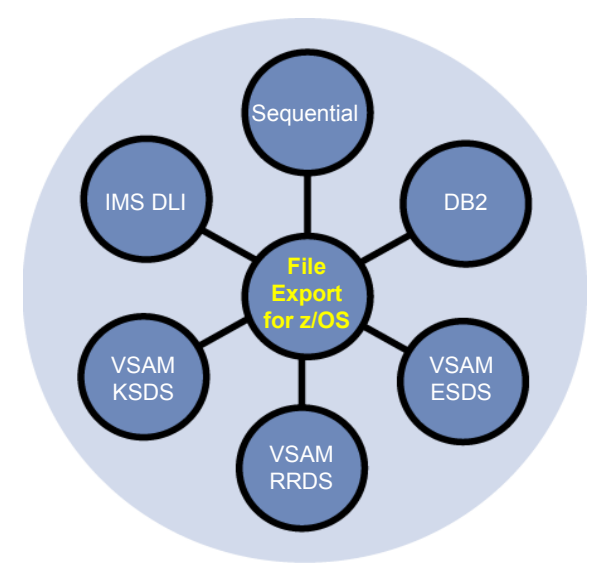

Permet de créer des jeux de test avec des données MVS, DB2 et IMS

#### **Caractéristiques :**

- $\star$  Définition de relations applicatives (jointures) entre types de données différents
- Extraction et chargement des données sélectées
- Changement de format des données
- Codage des données sensibles
- Définition des champs des enregistrements
- Types d'enregistrements
- Spécification de critères de sélection
- Vieillissement des données
- Modification des données extraites
- Stockage central des définitions de données
- Parser de clauses copies COBOL et PL/I

#### **Pour commander, PID 5697-I12**

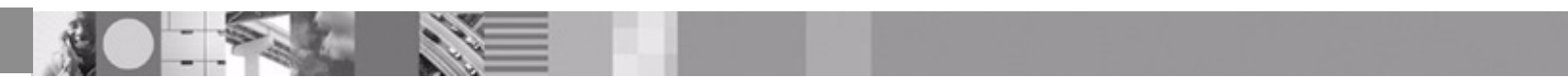

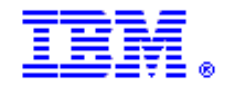

## Source et cible - exemple IMS

ABX\$IMST V1R1 --------- IMS Source and Target Tupe Specification

Session Name DJ1E

Select the Source IMS type and the Target IMS type by typing a slash '/' next to the IMS tupe.

Select the Source IMS Type:

Select the Target IMS Type:

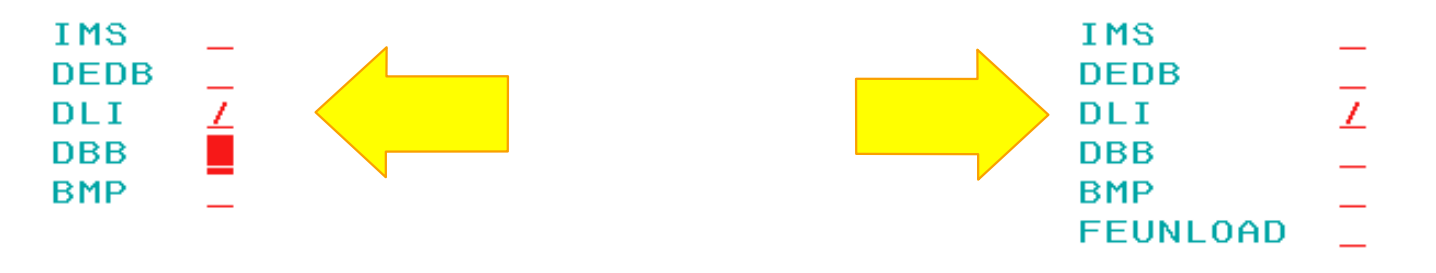

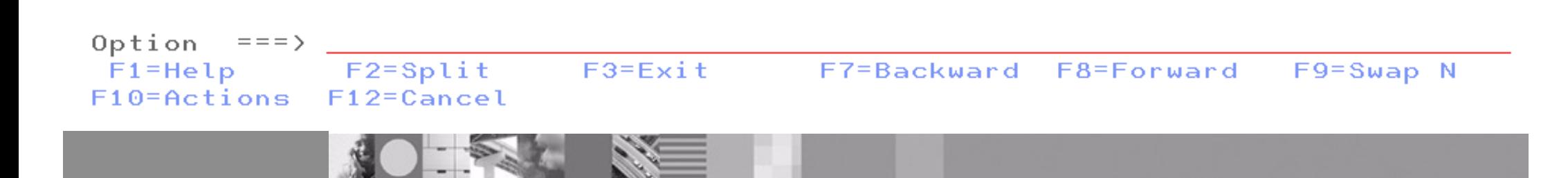

#### IBM Software Group **SCLM Plus**

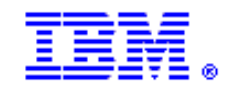

#### **Business Requirement: Regrouper tous les éléments d'une**

**application pendant son cycle de vie** 

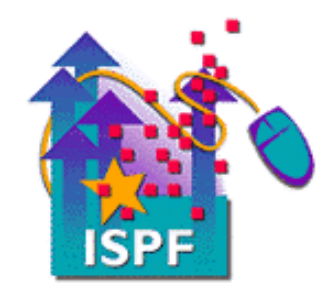

- Gestion centralisée de projets de développement : Regrouper tous les artéfacts de développement d'une application en un seul point quelle qu'en soit l'origine (host, micro...)
- Une interface web, pas de code client

#### **SCLM = Gestion de bibliothèque et Gestion de configuration**

#### **Composants de SCLM Plus :**

- SCLM = base, inclus dans ISPF
- Breeze = approbation des packages
- EAC = encore plus de sécurité que RACF
- Administrator Workbench = administration des projets avec interface graphique (GUI)

#### **Logiciel complémentaire à SCLM Plus :**

• Cloud 9 = interface web des fonctions de SCLM. ajoute le toolkit JAVA

#### **Caractéristiques :**

- Interface web
- Package reliant le code source S/390 classique avec d'autres formats comme HTML, Java...
- Demandes d'approbation envoyées via TCP/IP vers e-mail
- Toolkit Java comporte des traducteurs

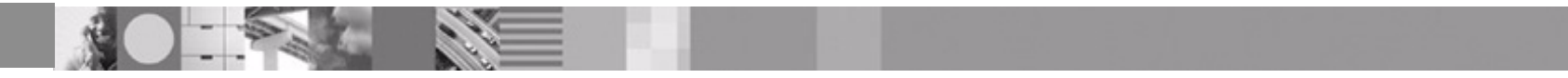

# Intégration de SCLM

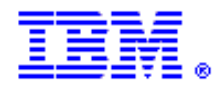

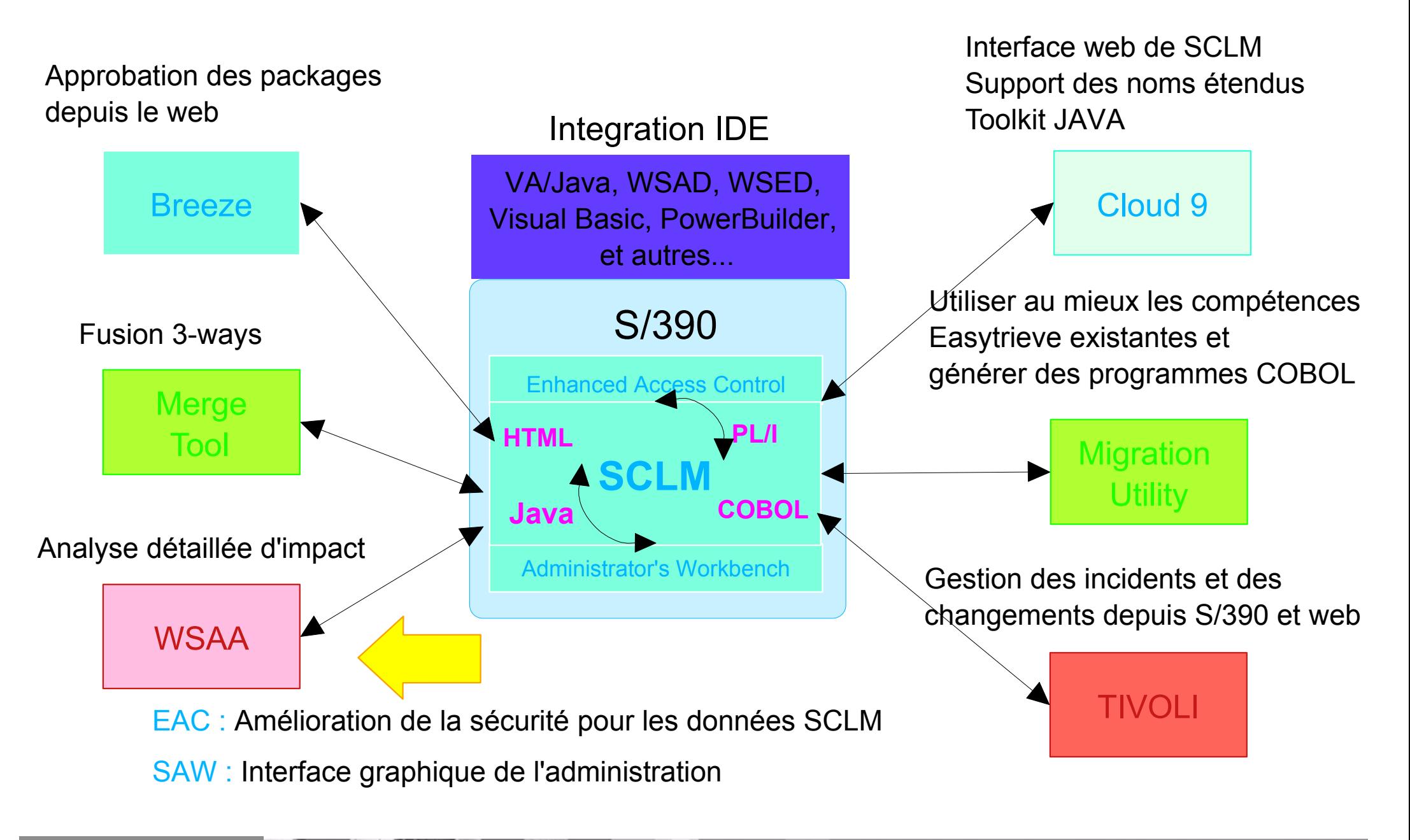